# LCD TV

 $\mathbf{I}$  $\overline{a}$ 

 $\overline{a}$ 

 $\frac{1}{1}$ 

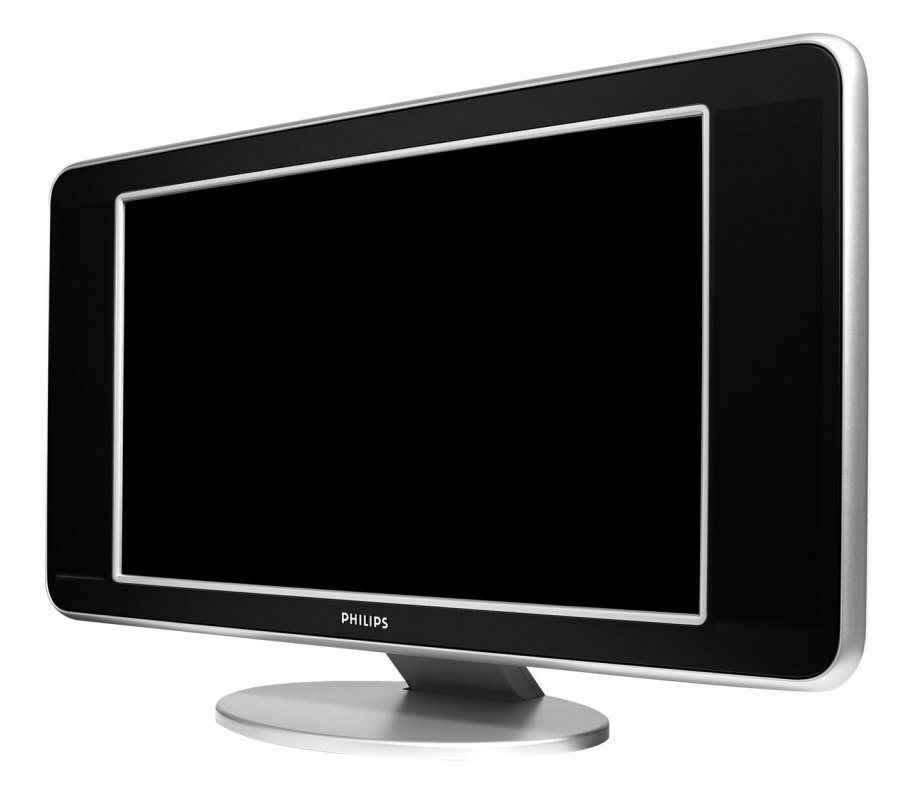

 $\sim 1$ 

 $\mathbf{I}$ 

- 11

 $\overline{a}$ 

 $\overline{a}$ 

 $\frac{1}{\sqrt{2}}$ 

# **PHILIPS**

**Table of TV frequencies. Frequenztabelle der Fernsehsender. Liste des fréquences TV. Frequentietabel TV-Zenders. Tabella delle frequenze TV. Lista de frecuencias TV.**

**Lista das frequências TV Liste over TV senderne. Tabell over TV-frekvenser. Tabell över TV-frekvenser. TV-taajuustaulukko.** Κατάλογος συχνοτήτων πομπών.

Список частот передатчиков. **A televizió-adóállomások frekvenciáinak a listája. Lista częstotliwości stacji nadawczych. Seznam frekvenčních pásem vysílačů. Zoznam frekvenčných pásiem vysielačov.**

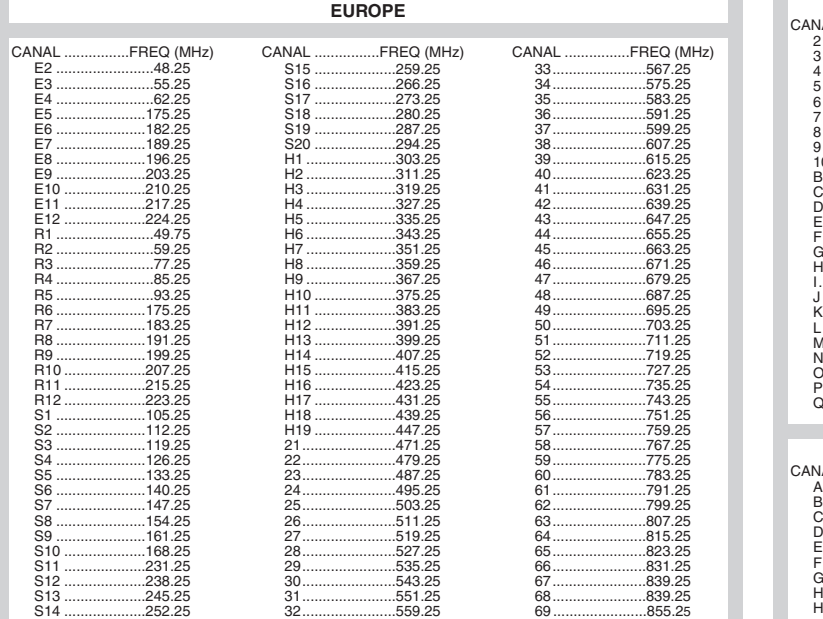

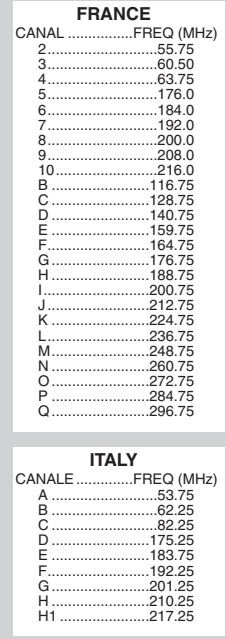

### **Information for users in the UK** *(not applicable outside the UK)*

#### **Positioning the TV**

For the best results, choose a position where light does not fall directly on the screen, and at some distance away from radiators or other sources of heat. Leave a space of at least 5 cm all around the TV for ventilation, making sure that curtains, cupboards etc. cannot obstruct the air flow through the ventilation apertures.The TV is intended for use in a domestic environment only and should never be operated or stored in excessively hot or humid atmospheres.

#### **General Points**

Please take note of the section entitled 'Tips' at the end of this booklet.

#### **Interference**

The Department of Trade and Industry operates a Radio Interference Investigation Service to help TV licence holders improve reception of BBC and IBA programmes where they are being spoilt by interference.

If your dealer cannot help, ask at a main Post Office for the booklet "How to Improve Television and Radio Reception".

#### **Mains connection**

Before connecting the TV to the mains, check that the mains supply voltage corresponds to the voltage printed on the type plate on the rear panel of the TV. If the mains voltage is different, consult your dealer.

#### **Important**

This apparatus is fitted with an approved moulded 13AMP plug. Should it become necessary to replace the mains fuse, this must be replaced with a fuse of the same value as indicated on the plug.

- 1. Remove fuse cover and fuse.
- 2.The replacement fuse must comply with BS 1362 and have the ASTA approval mark. If the fuse is lost, make contact with your retailer in order to verify the correct type.
- 3. Refit the fuse cover.

In order to maintain conformity to the EMC directive, the mains plug on this product must not be removed.

#### **Connecting the aerial**

The aerial should be connected to the socket marked Tr at the back of the set.An inferior aerial is likely to result in a poor, perhaps unstable picture with ghost images and lack of contrast. Make-shift loft or set-top aerials are often inadequate.Your dealer will know from experience the most suitable type for your locality. Should you wish to use the set in conjunction with other equipment, which connects to the aerial socket such as TV games, or a video camera it is recommended that these be connected via a combiner unit to avoid repeated connection and disconnection of the aerial plug.

#### **Fitting the stand (if provided)**

Use only the stand provided with the set, making sure that the fixings are properly tightened.A diagram showing how to assemble the stand is packed with the stand. Never use a make-shift stand, or legs fixed with woodscrews.

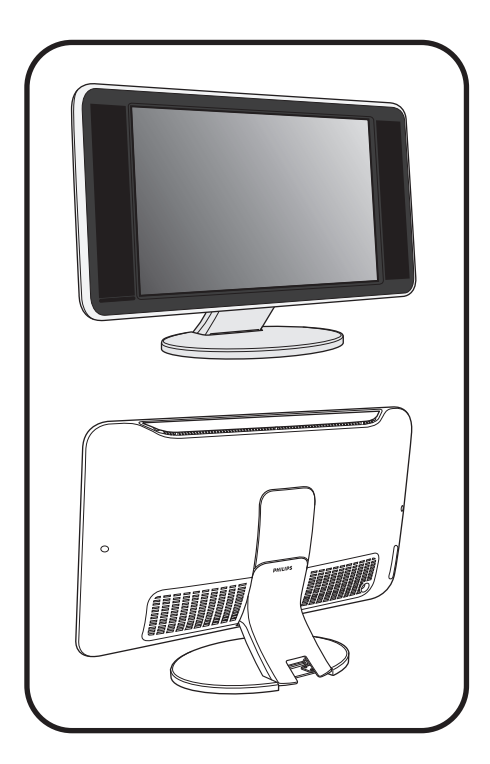

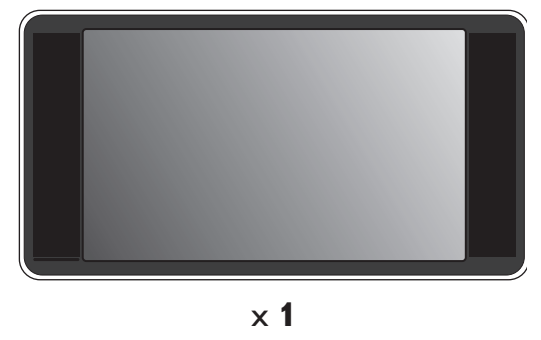

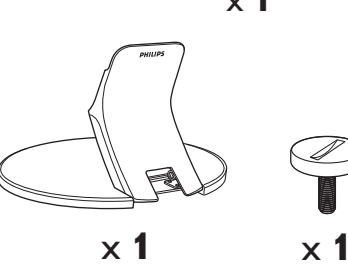

 $\mathbf{I}$ 

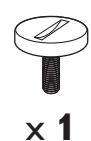

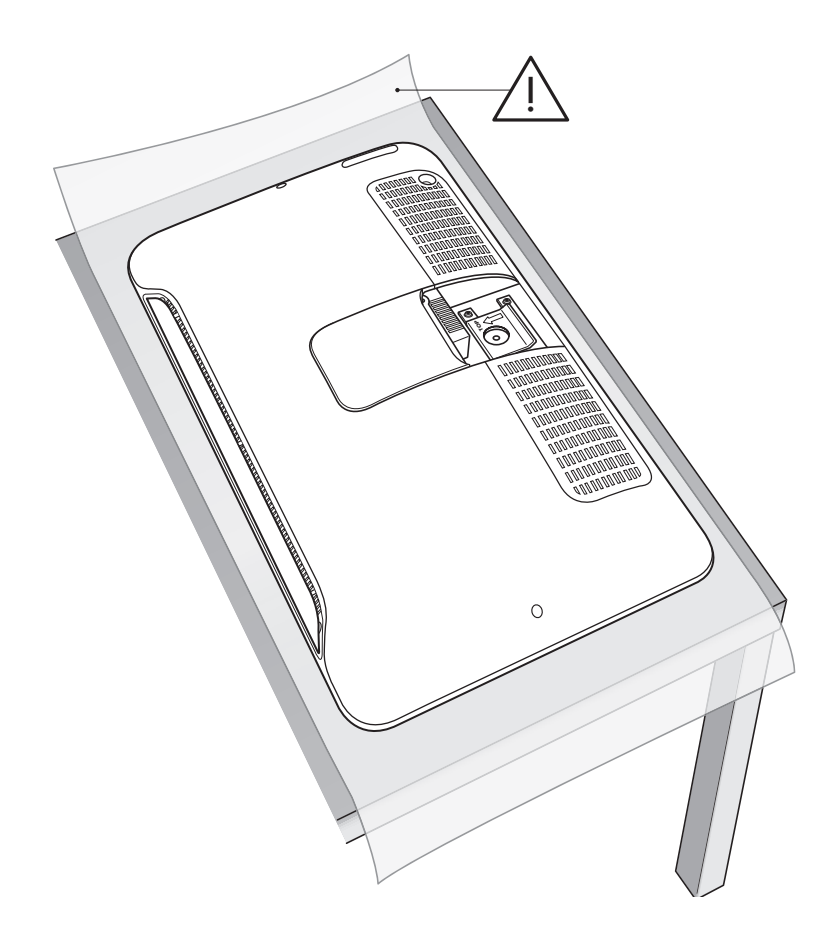

 $\perp$ 

 $\overline{\mathbf{1}}$ 

 $\frac{1}{\sqrt{1-\frac{1}{2}}}$ 

-1

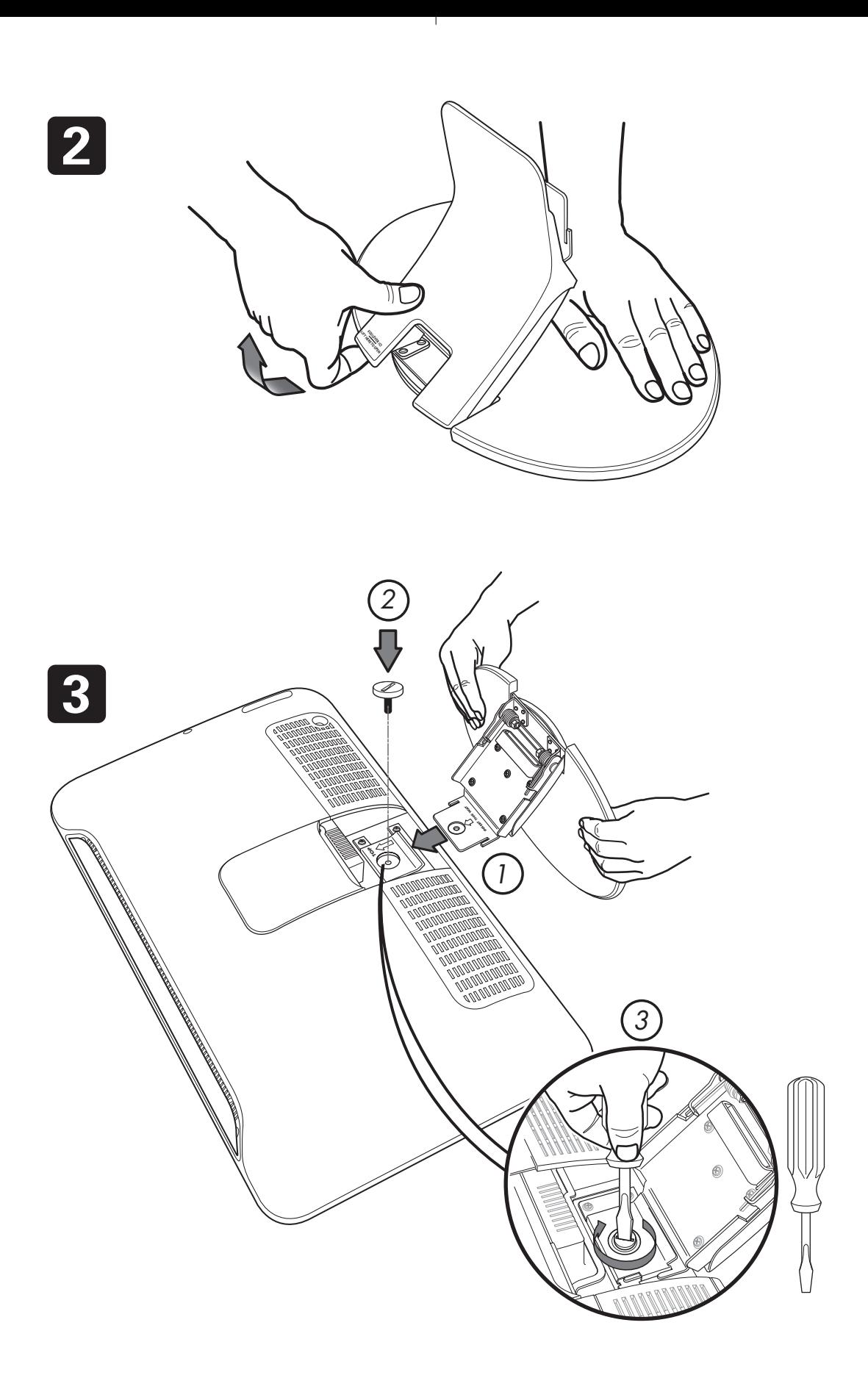

 $\overline{1}$ 

 $\overline{a}$  $\sim$  1  $\mathbf{I}$ 

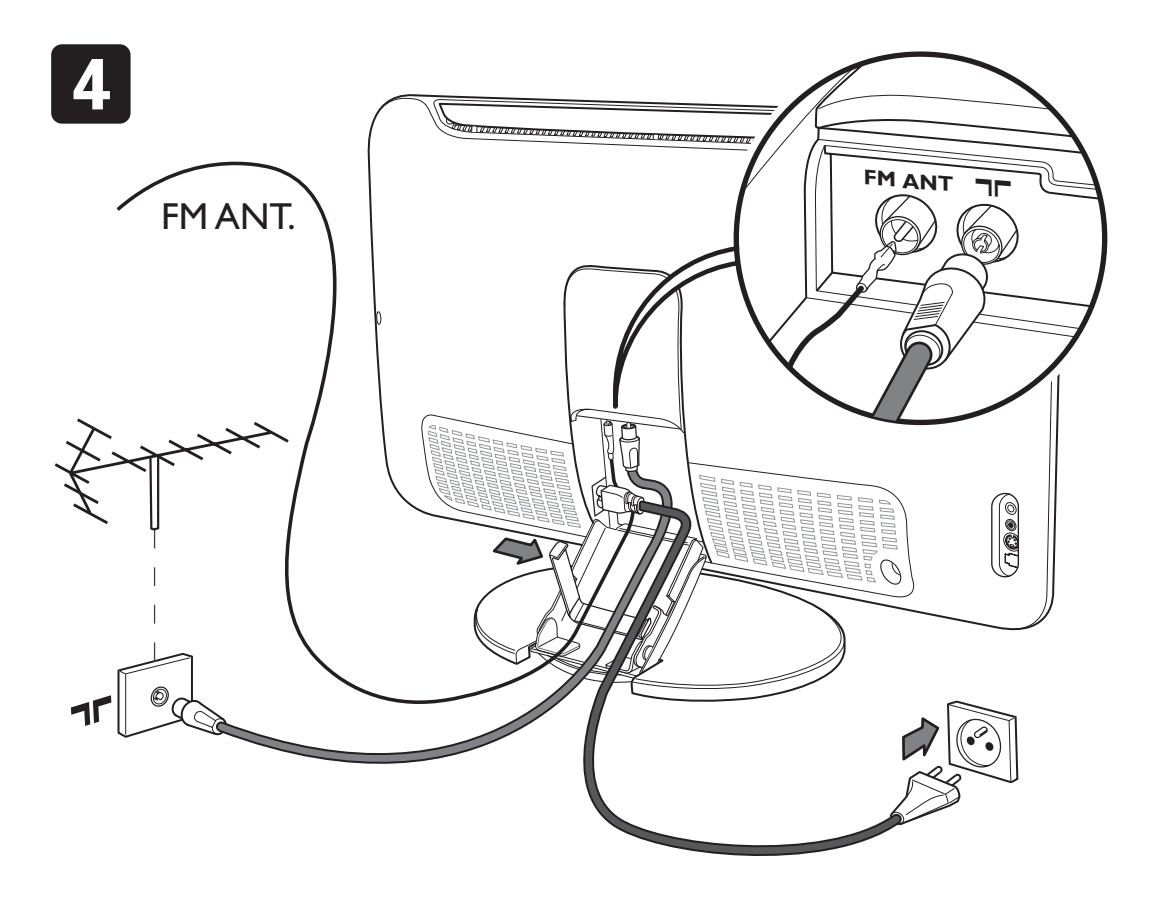

т.

 $\mathbf{I}$ 

 $\mathbf{L}$ 

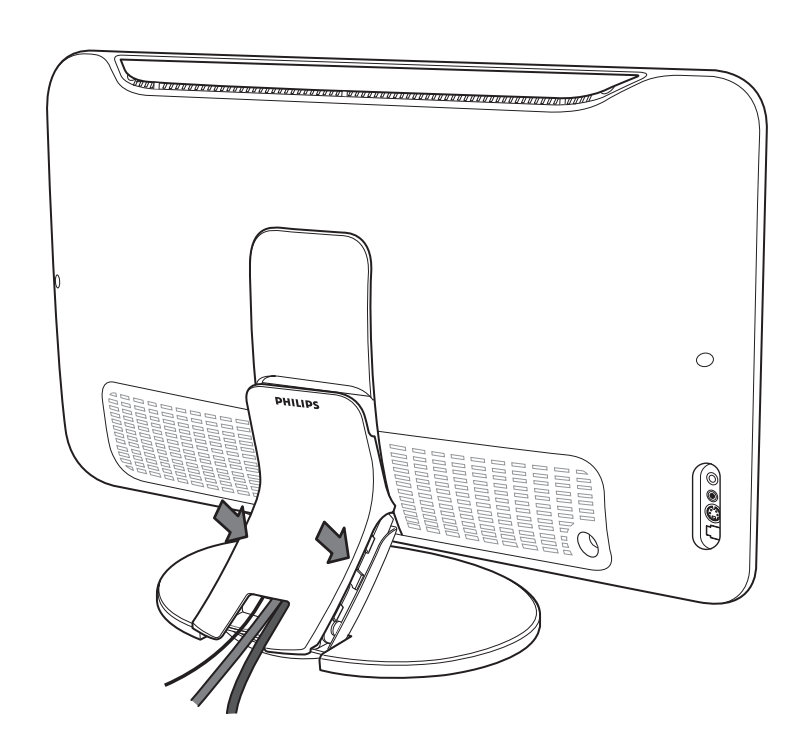

 $\mathbf{L}$ 

5

 $\overline{\phantom{a}}$  $\sim 10^7$ 

### Введение

Вы приобрели этот телевизор, спасибо за ваше доверие. Это руководство предназначено для того, чтобы помочь вам установить и пользоваться вашим телевизором.

Мы советуем вам внимательно прочитать их.

### **Оглавление**

#### **Установка**

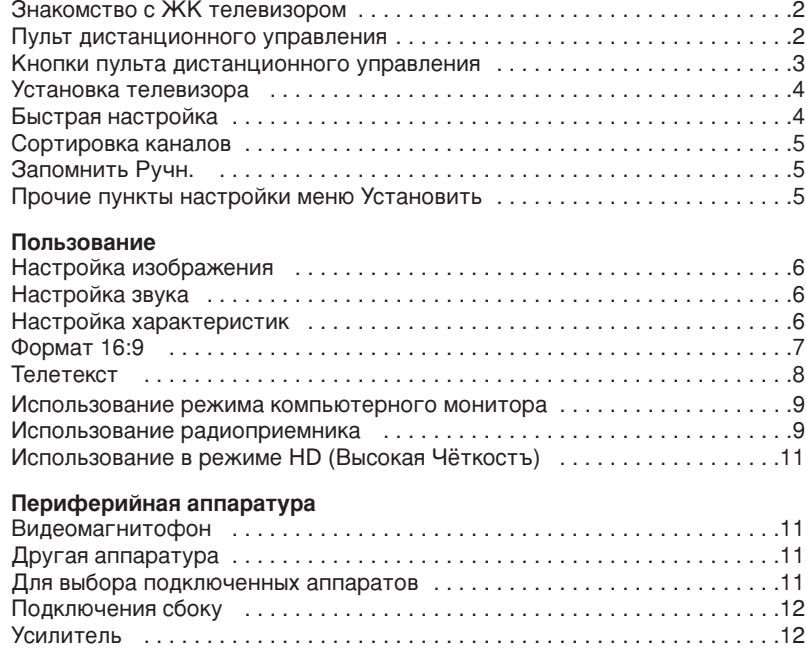

#### **ED**

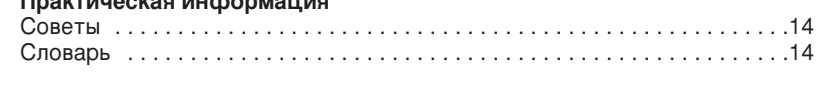

äÓÏÔ¸˛Ú . . . . . . . . . . . . . . . . . . . . . . . . . . . . . . . . . . . . . . . . . . . . . . . . . . .12 çD-ÂÒ˂‡ . . . . . . . . . . . . . . . . . . . . . . . . . . . . . . . . . . . . . . . . . . . . . . . . .13

### **Указания по утилизации**

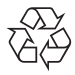

Упаковка зтого изделия предназначена для повторной переработки. Обратитесъ в местные уполномоченные органы для получения информации о корректном уничтожении.

#### **Утилизация старых изделий**

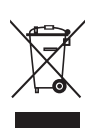

Ваше изделие разработано и произведено из высококачественных материалов и компонентов, которые могут бытъ переработаны и вторично исполъзованы. Когда на имеется символ, изображающий перечеркнутоую мусорную корзину на колёсиках, зто значит, что изделие соответствует Европейской директиве 2002/96/EC. Пожалуйста, имейте сведения о локалъной сети приема/утилизации злектрической и злектронной продукции. Пожалуйста, действуйте в соответствии с вашими местными правилами и не выбрасывайте старые злектроприборы как обычный бытовой мусор. Утилизация злектроники надлежащим образом предотвратит потенциалъные негативные последствия для окружающей среды и человеческого здоровъя.

### Знакомство с ЖК телевизором

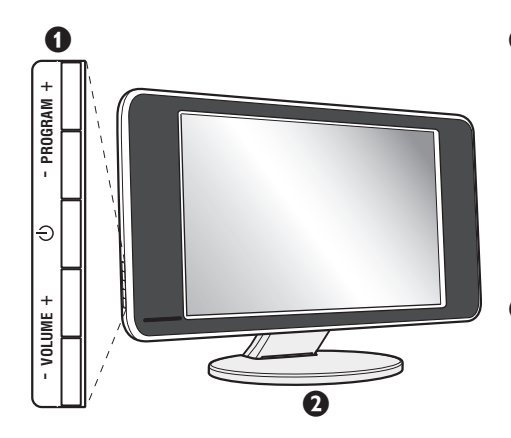

#### $\bullet$  Кнопки управления на телевизоре

- (<sup>I</sup>): включение или выключение телевизора.
- $\cdot$  VOLUME  $+$ : регулировка уровня громкости.
- $\cdot$  PROGRAM  $-+$ : выбор программ.
- Вызов меню и выход из меню; следует нажать одновременно 2 кнопки VOLUME - +. Затем с помошью кнопок PROGRAM - + можно выбрать настраиваемый элемент, а с помощью кнопок VOLUME - + можно выполнить настройку.
- $\bullet$  Подставка с регулируемым углом наклона. Эту подставку можно снять и установить вместо нее приспособление для монтажа на стену, поставляемое по заказу (проинформируйте об этом своего поставщика).

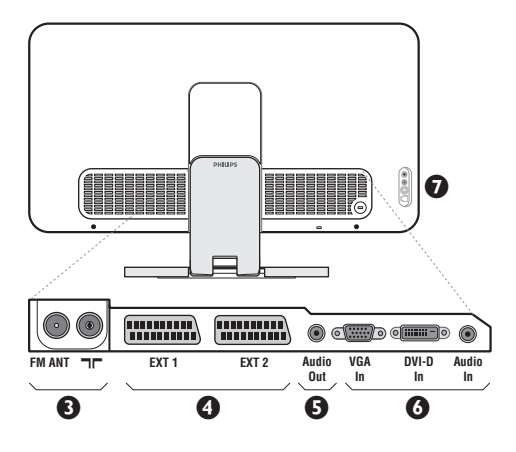

#### **Вид сзади**

Основные подсоединения выполняются на нижней панели телевизора.

Более подробную информацию о выполнении подсоединений см. на стр. 11.

- $\bullet$  Гнезда телевизионной и радиоантенны
- **•** Евроконнектор EXT1/EXT2
- **Э** Аудиовыход для подключения к усилителю
- **•** Вход VGA/DVI и аудиовход для подсоединения компьютера.
- è èÓ‰Íβ˜ÂÌËfl Ò·ÓÍÛ

### Пульт дистанционного управления

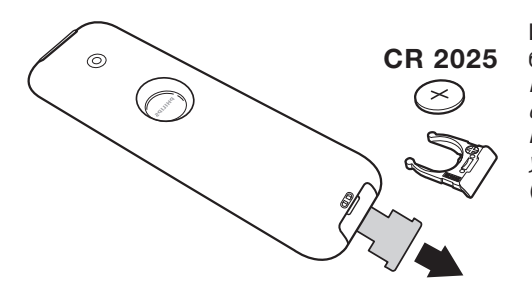

Иэвлеките предохранительный лист иэ под батарейки для активированипя пульта Ду. Батарейка, прилагаемая с устройством, не содержит ни ртути, ни кадмия. Не выбрасывайте использованные батарейки, а используйте для их утилизации имеющиеся в распоряжении средства (обратитесь к своему поставщику).

### Клавиши пульта дистанционного управления

#### Режим звукового

сопровождения Позволяет усилить звук стереофонических передач **STEREO** *NICAM MONO* **B** DECKIME Mono, или позволяет выбрать режим **DUAL I** или **DUAL II**. При выборе **MONO в режиме STEREO** индикатор будет синим. Выбор внешних устройств (стр.11)

Нажмите несколько раз для выбора подключенного к телевизору внешнего аппарата.

> **Формат 16:9 (стр. 7)** Вызов режима PIP (стр. 9)

#### Активное управление

Оптимиэирует качество изображения в эависимости от качества приёма и состояния окружающего освещения.

#### **Kypcop**

Эти 4 кнопки обеспечивают перемещение в меню  $(\wedge \vee \langle \rangle)$ .

#### **Меню** Для вызова меню или выхода из меню.

#### Отключение звука

Для отключения и включения звукового сопровождения.

Громкость : Используется для регулировки уровня громкости звука

#### Предустановки изображения и звука

Обеспечивает доступ к нескольким предварительным настройкам изображения и звукового сопровождения. Пункт меню Персонал. соответствует настройкам, которые выполнены С ПОМОЩЬЮ МЕНЮ.

Информация на экране Для кратковременного вывода на экран/с экрана номера или времени, звукового режима и отстающегося времени таймера. Нажимать в течение 5 сек. для постоянного вывода на экран номера программы.

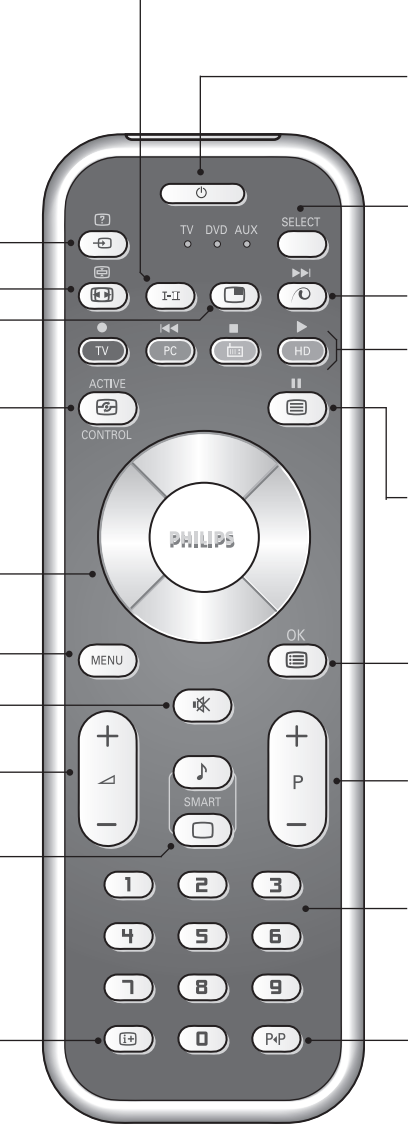

#### Дежурное состояние

Позволяет перевести телевизор в дежурное состояние. Для включения телевизора нажать на клавишу  $\bigcirc$ , Р - + или  $\bigcirc$ / $\circledcirc$ .

#### Селектор режима\*

#### $Φ$ ункция Pixel +

Для включения / выключения демонстрационного режима обработки Pixel +.

#### Компьютер/телевизор/радио/ HD

Нажмите одну из этих кнопок, чтобы перевести телевизор в режим компьютера, телевизора, радио или HD.

Вывод на экран телетекста (стр.8).

#### Список программ

Для того, чтобы вывести на экран / убрать с экрана список программ. Используйте затем клавиши А V для выбора программы и клавишу  $\mathcal{P}$ ит вывода ее на экран.

#### **Выбор программ**

Для перехода к предыдущей или последующей программе. Номер (название) программы и звуковая настройка выводятся на экран на несколько секунд. При некоторых программах с телетекстом название программы появляется в нижней части экрана.

#### Цифровые клавиши

Для прямого доступа к программам. Для двузначных номеров программ, ввести вторую цифру до исчезновения черточки.

### Предыдущая программа

Для доступа к предыдущей программе.

#### $*$  Селектор режима

Нажмите кнопку Select для того чтобы выбрать нужный режим работы: DVD или AUX. На пульте дистанционного управления загорается световой индикатор, который показывает выбранный режим работы. Если в течение 20 с не нажимается ни одна из кнопок, этот световой индикатор автоматически гаснет (пульт дистанционного управления возвращается в режим TV).В зависимости от типа подключенного аппарата действуют следующие кнопки:

.ê· **<sup>I</sup>**¢ ∫**<sup>I</sup>** Ê Æ ∆ **OK** h <>≤≥(äÛÒÓ) P - + ñ/ô ∂ º

### **Установка телевизора**

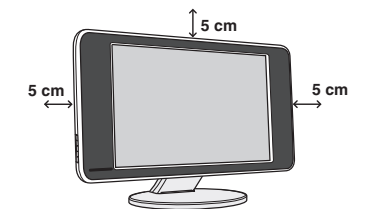

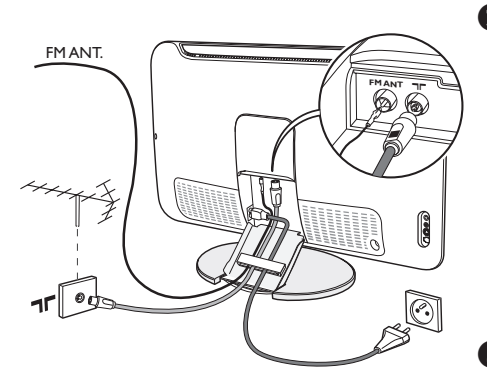

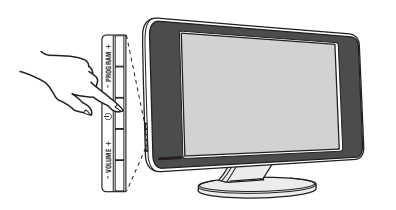

### $\bullet$  Расположение телевизора

Установите телевизор на твердой устойчивой поверхности. Во избежание возникновения опасных ситуаций не допускайте попадания на телевизор воды, воздействия на него источников тепла (ламп, свечей, нагревательных приборов и т.д.) и не закрывайте вентиляционные решетки, расположенные на задней панели.

### $\Theta$  **Подсоединение антенн**

- Используя прилагаемый кабель для подключения антенны, подсоедините гнездо  $\P\Gamma$ , расположенное на нижней панели телевизора, к гнезду антенны.
- Вставьте провод прилагаемой радиоантенны в гнездо FM ANT, расположенное на нижней панели телевизора.
- Подключите сетевой провод к телевиэору и вилку к роэетке питания (220-240 Вольт / 50 Герц).
- Расположите провода так, чтобы они проходили через отверстие в подставке для телевизора. Yстановите эаднюю крышку на место.

Сведения по подсоединению других устройств см. на стр. 11.

### **<sup><sup>8</sup>** Включение</sup>

Чтобы включить телевизор, нажмите кнопку питания. Индикатор загорится зеленым, и включится экран. Перейдите к главе Быстрая установка на стр. 5. Если телевизор находится в режиме ожидания (красный индикатор), нажмите кнопку P+ на пульте дистанционного управления.

При использовании пульта дистанционного управления индикатор будет мигать.

### **Быстрая настройка**

При первом включении телевизора на экране появляется меню. Вам будет предложено выбрать страну, а также язык меню.

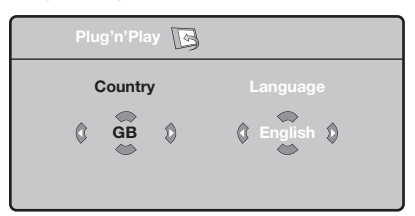

Если меню не появилось, нажмите кнопки VOLUME - + на телевизоре и удерживайте их в нажатом положении в течение 5 секунд для вызова меню.

- $\bullet$  Используйте кнопки  $\wedge \vee$  пульта дистанционного управления для выбора вашей страны, а затем подтвердите  $\alpha$ деланный выбор с помощью кнопки  $\geq$ . Если название вашей страны отсутствует в предлагаемом перечне, выберите пункт "..."
- **•** Затем выберите язык меню с помощью кнопок  $\Lambda$   $\vee$  и подтвердите сделанный выбор кнопкой >.

**•** После этого начнется автоматический поиск каналов. Все доступные телеканалы и радиостанции записываются в память. Вся операция занимает несколько минут. На экране будет отображаться ход поиска и количество найденных каналов. По завершении настройки меню исчезнет. Для выхода из режима поиска или его остановки нажмите кнопку (<u>₩N)</u>. Если ни один канал не будет обнаружен, обратитесь к главе «Советы» на стр. 14.

Plug & Play

- $\bullet$  Если передающая станция или кабельная сеть передают сигнал автоматической сортировки, каналы будут пронумерованы правильно. На этом настройка завершается.
- **•** В противном случае вы должны использовать меню Сортировка для исправления нумерации каналов. Некоторые вещательные станции или кабельные сети передают свои собственные параметры для сортировки (по региону, языку и пр.). В этом случае вы должны выделить выбранные опции с помощью кнопок  $\wedge \vee$ , а затем подтвердить выбор кнопкой  $\geq$ .

### Сортировка каналов

**•** Нажмите кнопку <sup>(ню)</sup>. На экране появится индикация Меню ТВ.

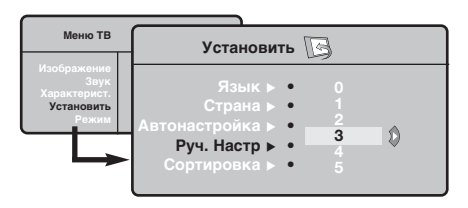

### Запомнить Ручн.

Это меню позволяет вводить в память каждый канал отдельно.

- $\bullet$  Haжмите кнопку (KEND).
- $\bullet$  Выделите с помощью курсора меню Установить, а затем меню Запомнить Ручн.:

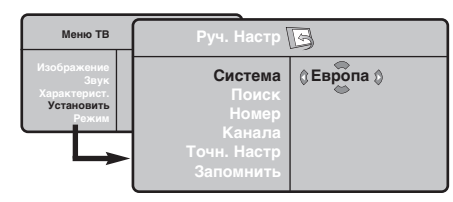

- **Э** Система: выберите Европа (автоматическое  $O$ бнаружение<sup>\*</sup>) или Западная Европа (стандарт BG), Восточная Европа (стандарт DK), Соединенное Королевство (СТАНДАРТ I) или Франция (Стандарт LL').
	- \* Кроме Франции (стандарт LL'), где необходимо выбрать опцию Франция.
- **•** Выделите с помощью курсора меню **Установить**, а затем меню Сортировка.
- **В** Выберите канал, номер которого вы желаете изменить, кнопками  $\wedge$  V и нажмите кнопку  $\geq$ .
- $\bullet$  Используйте затем кнопки  $\wedge$  V для присвоения каналу нового номера и подтвердите выбор кнопкой  $\lt$ .
- **Э** Повторите этапы <sup>9</sup> и <sup>0</sup> столько раз, сколько имеется каналов, номера которых вам необходимо изменить.
- $\bullet$  Для выхода из меню нажмите кнопку $\circledR$ .
- **•** Поиск: нажмите кнопку >: включится режим поиска. После обнаружения какого-либо канала поиск прекращается и появляется индикация имени (если таковое имеется) канала. Переходите к следующему этапу. Если вы знаете частоту желаемого канала, наберите ее непосредственно с помощью кнопок  $\mathbb{D}$  -  $\mathbb{D}$ . Если никакого изображения не будет обнаружено, обратитесь к главе «Советы» (стр. 14).
- **Э** Номер канала: введите номер, который вы желаете присвоить каналу, с помощью кнопок  $\langle \rangle$  или  $\mathbb{O}$  -  $\mathbb{D}$ .
- $\bullet$  Точн. настр.: если качество приема неудовлетворительно, настройте его с ПОМОЩЬЮ КНОПОК <>.
- $\overline{\mathbf{o}}$ Запомнить: нажмите кнопку >: канал введен в память.
- $\odot$  Повторите этапы  $\odot$   $\odot$  столько раз, сколько каналов вам необходимо ввести в память.

Для выхода из режима настройки: НАЖМИТЕ КНОПКУ <sup>(13)</sup>.

### Прочие пункты настройки меню Установить

- **•** Нажмите кнопку <sup>(НЕЮ)</sup> и выберите меню **Установить:**
- $\bullet$  Язык: Служит для изменения языка индикации меню.
- $\bullet$  Страна: Служит для выбора названия страны. Эта настройка применяется в режиме поиска, автоматической сортировки и вывода на экран телетекста. Если имя вашей страны отсутствует в предлагаемом перечне, выберите пункт"..."
- $\bullet$  Запомнить Авто: СЛУЖИТ ДЛЯ ВКЛЮЧЕНИЯ РЕЖИМА автоматического поиска всех каналов, имеющихся в вашем регионе. Если передающая станция или кабельная сеть передают сигнал автоматической сортировки, каналы будут пронумерованы правильно. В противном случае вы должны использовать меню Сортировка для исправления нумерации каналов.

Некоторые передающие станции или кабельные Сети передают свои собственные параметры для СОРТИРОВКИ (ПО РЕГИОНУ, ЯЗЫКУ И ПР.). В ЭТОМ случае вы должны выделить выбранные опции с помощью кнопок  $\wedge \vee$ , а затем подтвердить  $c$ деланный выбор кнопкой  $\geq$ . Для выхода из режима поиска или его остановки нажмите **КНОПКУ <sup>(NENU)</sup>. ЕСЛИ НИКАКОГО ИЗОбражения не будет** обнаружено, обратитесь к главе «Советы» (стр. 14).

 $\overline{\mathbf{6}}$ Сортировка : Вы можете, если пожелаете, присвоить имя каждому каналу и внешнему устройству. Используйте кнопки < > для перемещения внутри области индикации имени (5 символов) и кнопки А V для выбора символов. После ввода названия используйте кнопку  $\lt$  для выхода из меню. Имя канала сохраняется в памяти. Примечание: при установке каналов им автоматически присваиваются имена, если станция передает идентификационный сигнал.  $\bullet$  Для выхода из меню нажмите кнопку $\circledast$ .

### Настройка изображения

 $\bullet$  Нажмите кнопку  $\circledast$ , а затем кнопку  $\gt$ : на экране появится меню Изображение:

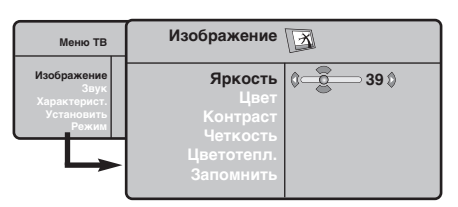

- $\bullet$  Используйте кнопки  $\overline{\wedge}$  V для выбора настройки и кнопки  $\lt$  > для выполнения настройки.
- **•** После выполнения настроек выделите пункт Запомнить и нажмите кнопку > для

### **Настройка звука**

**•••** Нажмите кнопку <sup>(НЕНО</sup>), выберите пункт Звук  $(V)$  и нажмите кнопку  $\geq$ : на экране ПОЯВИТСЯ МЕНЮ Звук:

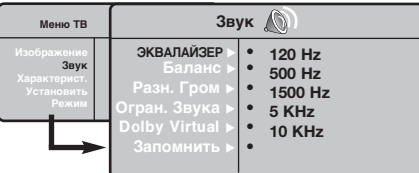

- $\bullet$  Используйте кнопки  $\overline{\wedge}$  V для выбора настройки и кнопки  $\lt$  > для выполнения настройки.
- **•** После выполнения настроек выделите пункт Запомнить и нажмите кнопку > для подтверждения.
- ' ç‡ÊÏËÚ ÍÌÓÔÍÛ ∂‰Îfl '˚ıÓ‰‡ ËÁ ÏÂÌ˛. Описание настроек :

• ЭКВАЛАЙЗЕР: настройка тембра звука (от

### Настройка характеристик

- **•** Нажмите кнопку <sup>(НЕШ)</sup>, выберите пункт меню Характерист. (V) и нажмите кнопку  $\geq$ . Вы сможете произвести настройку :
- $\bullet$  Контраст +: автоматическая регулировка контраста изображения, благодаря которой самая темная область изображения всегда отображается черным цветом.
- **Помехоподавление:** ПОДАВЛЯЕТ ПОМЕХИ (В виде «снега»), снижающие качество

### подтверждения.

Нажмите кнопку ® для выхода из меню.

### Описание настроек :

- Яркость: регулирует яркость изображения.
- Цвет: регулирует насыщенность цвета.
- Контраст: регулирует соотношение между светлыми и темными тонами. • Четкость: регулирует четкость изображения.
- Цветотепл.: регулирует цветовую
- передачу : Холодный (преобладает голубой тон), Нормальный (сбалансированный) или Горячий (преобладает красный тон).
- Запомнить: СЛУЖИТ ДЛЯ СОХРАНЕНИЯ В памяти настроек изображения.

НИЗКИХ: 120 Гц до высоких: 10 кГц).

- Баланс: Служит для настройки баланса звука между левым и правым динамиками.
- Разн. Гром.: ПОЗВОЛЯЕТ СКОМПЕНСИРОВАТЬ различия в громкости между разными каналами или звуковыми сигналами, поступающими с разных внешних устройств ЕХТ. Эта функция настройки доступна для каналов 0-40 и внешних устройств EXT.
- AVL (Автоматический регулятор громкости): функция автоматической регулировки громкости, позволяющая подавлять внезапное увеличение громкости, особенно при смене каналов или трансляции рекламы.
- **Dolby Virtual: Для включения / ОТКЛЮЧЕНИЯ** эффекта окружающего объемного звучания.
- Запомнить: Служит для сохранения в памяти настройки звука.

изображения при неудовлетворительном приеме сигнала.

- $\bullet$  Спать : Для выбора длины периода до автоматической установки в дежурное состояние (от 0 до 240 мин.).
- $\overline{\mathbf{6}}$ **PIP**: регулировка размера и положения экрана PIP.
- **⊙** Для выхода из меню нажмите кнопку **<sup>41</sup>.**

### **Функция 16/9**

Изображение, которое вы получаете, может быть передано в формате 16:9 (широкий экран) или 4:3 (традиционный экран). При изображении 4:3 на экране иногда бывают черные полосы снизу и сверху (формат кино). Эта функция позволяет вам устранить черные полосы и оптимизировать изображение на экране.

> Нажать на клавиши  $\textcircled{\tiny{\textcircled{\tiny{\textcirc}}}}$  (или  $\textless\textcircled{\tiny{\textcircled{\tiny{\textcirc}}}}$ ) для выбора различных режимов: Телевизор оборудован системой автоматической коммутации, расшифровывающей специфический сигнал, передаваемый некоторыми программами и выбирающей нужный формат экрана.

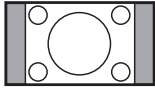

#### **4:3**

Изображение воспроизведено в формате 4:3, с каждой стороны появляется черная полоса.

#### **Увеличение 14:9**

Изображение увеличено до формата 14:9, небольшая черная полоса остается с каждой стороны изображения.

### **Увеличение 16:9** Изображение увеличено до формата 16:9. Этот режим рекомендуется для получения изображения с черными полосами снизу и сверху (формат кино).

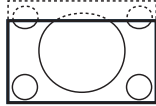

#### **Увел. Субтитр**

Этот режим позволяет вывести изображение 4:3 на весь экран, вместе с субтитрами.

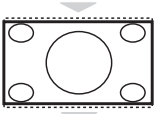

#### Супер. Широкий

Этот режим позволяет вывести изображение 4:3 на весь экран, расширяя его с обеих сторон.

#### Широкоформатный

Этот режим позволяет восстановить нормальные пропорции изображений, транслируемых в формате 16:9. Внимание: если ваше изображение находится в формате 4:3, оно будет расширено в горизонтальной плоскости.

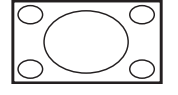

#### Полн. зкран

Этот режим позволяет отображать изображения в полный экран.

### **Телетекст**

Телетекст представляет собой систему распространения информации, передаваемой по некоторым каналам, которую можно читать как газету. В этой системе предусмотрена также функция субтитров для людей, имеющих дефекты слуха или не знающих языка, на котором ведется передача (кабельные сети, каналы системы спутникового телевещания и т.д.).

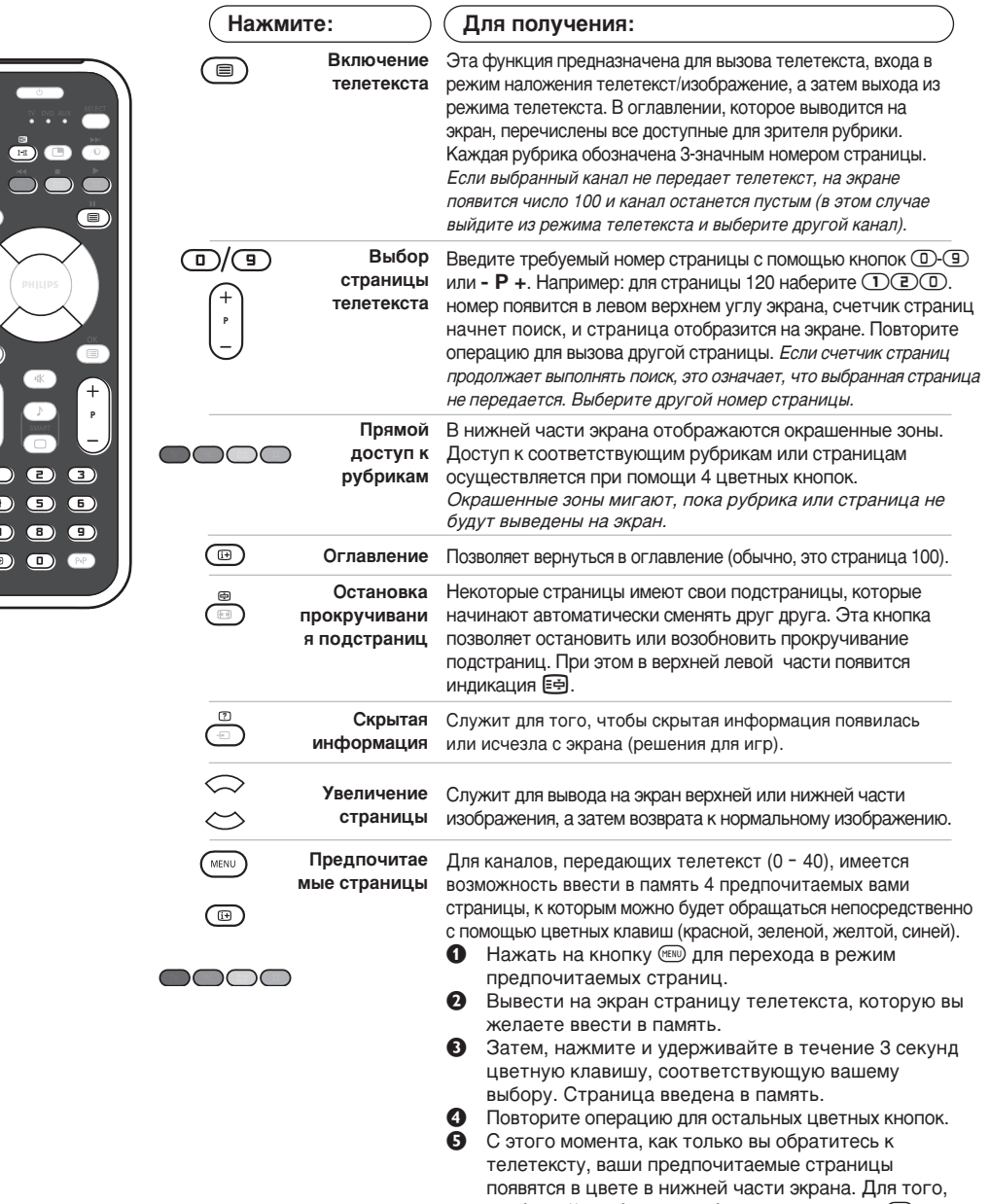

чтобы найти обычные рубрики, нажмите на <sup>(ню)</sup>. Для того, чтобы стереть всю введенную информацию, ̇ÊÏËÚ ̇ ÍÌÓÔÍÛ ∂Ë Û‰ÂÊË'‡Èڠ ' Ú˜ÂÌË 5 ÒÂÍÛ̉.

### Использование радио

#### Выбор режима радио

Нажмите кнопку (**••**) на пульте дистанционного управления, чтобы перевести телевизор в режим радио. Нажмите кнопку  $\textcircled{\tiny{IV}}$ , чтобы снова перевести его в режим телевизора. В режиме радио на экране отображается номер станции, ее название (если имеется), частота и режим работы.

#### **Выбор программ**

Используя кнопки ©/**©** или - Р +, выберите FM-станции (от 1 до 40).

#### Список радиостанций

Нажмите кнопку (D, чтобы отобразить/скрыть список радиостанций. Затем выберите станцию с помощью курсора.

#### Использование меню радио

Используйте кнопку <sup>(МЕКО</sup>), чтобы получить доступ к настройкам, относящимся к радио.

#### Поиск радиостанций

Если ранее использовалась процедура быстрой установки, все станции, имеющиеся в диапазоне FM, уже были занесены в память. Чтобы выполнить поиск заново, используйте меню Установитв: Автонастройкд (для выполнения полного поиска) или Руч.Настр (для поиска станций по одной). Эти меню работают так же, как и меню телевизора.

#### Экранная заставка

В меню Характерист. можно включать/отключать экранную заставку.

### <u>Использование режима компьютерного монитора</u>

#### **ПРИМЕЧАНИЕ:**

- При использовании телевизора в качестве монитора для ПК может наблюдаться лёгкая диагональная интерференция строк при работе в условиях электромагнитных полей, что не влияет на общую работоспособность устройства.
- Для лучшей работоспособности рекомендуется использовать хороший DVI кабель с качественным фильтром от видеопомех.

#### **Режим компьютера**

Этот телевизор можно использовать как КОМПЬЮТЕРНЫЙ МОНИТОР. ФУНКЦИЯ PIP ПОЗВОЛИТ одновременно отобразить экран встроенного изображения для просмотра телеканалов. Сначала Необходимо выполнить подсоединение к компьютеру и отрегулировать разрешение (см. стр. 12).

#### Выбор режима компьютера

Нажмите кнопку <sup>(РС)</sup> на пульте дистанционного управления, чтобы перевести телевизор в режим компьютера. Нажмите кнопку  $\sigma$ чтобы снова перевести его в режим телевизора. При отсутствии сигнала компьютера в течение 5 секунд телевизор автоматически перейдет в режим ожидания.

#### Использование функции PIP

В режиме компьютера можно отобразить окно, в котором будет демонстрироваться изображение телеканала

#### Внимание: функция Картинка-в-Картинке доступна, если компьютер подключен ко входу DVI-D.

- **О Нажмите кнопку ©, чтобы отобразить экран** функции PIP. Изображение с телевизора будет воспроизведено в небольшом встроенном окне.
- **Веспроповедство Глессиддать Версительской** раэмера окна, переключения между окнами и выхода иэ режима.

**•** Используйте кнопки - Р +, чтобы выбрать другую программу на экране PIP, или кнопку **(**•), если необходимо отобразить изображение с устройства, подсоединенного к телевизору (видеомагнитофона, DVDпроигрывателя и т.д.).

#### Использование меню компьютера

Нажмите кнопку h, чтобы получить доступ к настройкам, относящимся к режиму компьютерного монитора. Для регулировки используйте курсор (настройки автоматически заносятся в память) :

- Изображение:
	- Яркость/Контраст: регулировка яркости и **КОНТРАСТНОСТИ.**
- Горизонт./Вертикальн.\*: регулировка положения изображения по горизонтали и вертикали.
- Цветотепл: регулировка оттенков цвета (холодный, нормальный или теплый).
- Аудио: выбор звука, воспроизводимого телевизором (в режиме компьютера или телевизора/радио). Например, во время работы на компьютере можно слушать радио.
- Характерист.:
	- Фаза/Часы\*: ВОЗМОЖНОСТЬ УСТРАНЕНИЯ ПОМЕХ В виде горизонтальных (PHASE) и вертикальных (CLOCK) линий.
- Формет: выбор большого экрана или исходного формата экрана компьютера.
- PIP: регулировка размера и положения экрана PIP.
- Авторегулиров\*: автоматическая регулировка положения и настроек.
- Reset to Factory: возврат к заводским настройкам (настройки по умолчанию).
- Режим: возврат в режим телевизора или радио. \* Зти регулировки не доступны, когда компьютер подключен ко входу DVI-D.

### Использование в режиме HD (Высокая Чёткость)

#### **Режиме HD**

Этот режим позволяет получитв наиболее качественное изображение через DVI вхоа при исполъзовании HDресивера или другого оборудования, которое может передавать сигнал высокой четко (HD).

Прежде всего, вы должны подключитв HD-оборудование (ctp.13)

#### При выборе режима HD

Нажмите кнопку <sup>(нр)</sup> на пульте дистанционного управления, чтобы перевести телевизор в режим HD. Нажмите кнопку <sup>(ту)</sup>, чтобы снова перевести его в режим телевизора.

#### **Используя меню режима HD**

Нажмите кнопку **MENU** для доступа к специалъным установкам режима HD. Исполъзуйте курсор для их установки. (настройки автоматически заносятся в память):

#### • Изображение:

- Яркость: регулирует яркость изображения.
- Цвет: регулирует насыщенность цвета. • Контраст: регулирует соотношение
- между светлыми и темными тонами. • Четкость: регулирует четкость изображения.
- Цветотепл.: регулирует цветовую передачу : Холодный (преобладает голубой тон), **Нормальный** (сбалансированный) или Горячий (преобладает красный тон).
- Запомнить: Служит для сохранения в памяти настроек изображения.
- Звука:
	- Зквалайзер: настройка тембра звука (от НИЗКИХ: 120 Гц до высоких: 10 кГц).
	- Баланс: Служит для настройки баланса звука между левым и правым динамиками.
- Разн. Гром.: ПОЗВОЛЯЕТ СКОМПЕНСИРОВАТЬ различия в громкости между разными каналами или звуковыми сигналами, поступающими с разных внешних устройств EXT.
- AVL (Автоматический регулятор громкости): функция автоматической регулировки громкости, позволяющая подавлять внезапное увеличение громкости, особенно при смене каналов или трансляции рекламы.
- Dolby Virtual: Для включения / отключения эффекта окружающего объемного звучания.
- Запомнить: Служит для сохранения в памяти настройки звука.

#### • Характерист.:

- Спать: Для выбора длины периода до автоматической установки в дежурное СОСТОЯНИЕ (ОТ 0 до 240 МИН.).
- **PIP**: регулировка размера и положения экрана PIP.

Ниже приведен список различных настроек разрешения, которые можно использовать для отображения на этом телевизоре:

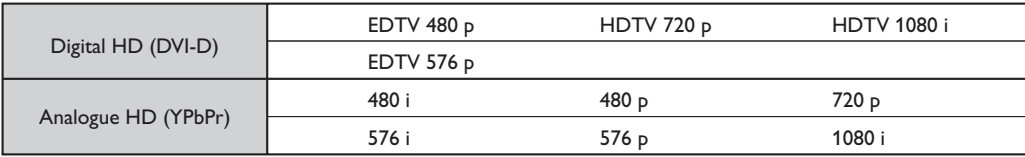

### Подключение периферийной аппаратуры

Телевизор оборудован двумя разъемами EXT1 и EXT2 на задней стенке.

Для осуществления подключения удалите крышку подставки и эаднюю панель телевиэора. Расположите провода так, чтобы они проходили через отверстие в подставке для телевизора. Установите заднюю крышку на место.

Разъем EXT1 имеет входы-выходы для аудио- и видеоаппаратуры и входы RGB. Разъем EXT2 имеет входы-выходы для аудио- и видеоаппаратуры и входы S-VHS.

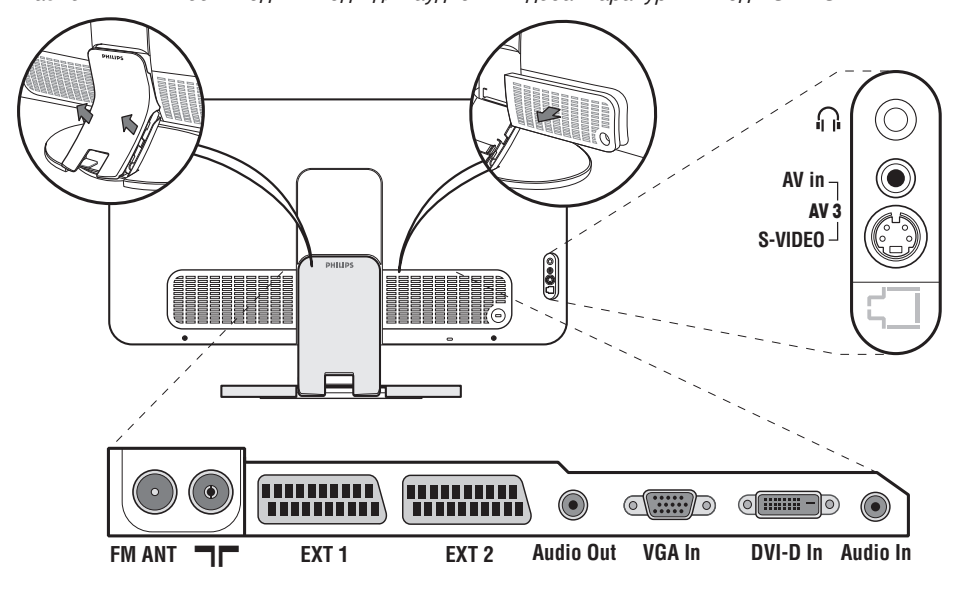

### Видеомагнитофон

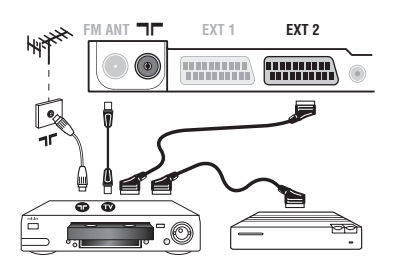

### Другая аппаратура

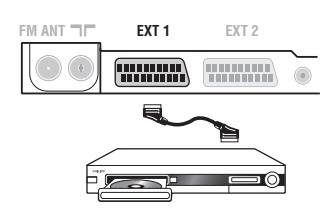

Осуществите указанные на рисунке подключения. Используйте шнур "перитель" хорошего качества. Если у вашего видеомагнитофона нет разъема перитель (или если этот разъем уже занят другой аппаратурой), то возможна лишь связь через кабель антенны. В этом случае вы должны найти тест-сигнал вашего видеомагнитофона и присвоить ему номер программы 0 (см. ручное запоминание, стр. 5). Для воспроизведения изображения видеомагнитофона нажать на клавишу  $\textcircled{1}.$ 

Видеомагнитофон и декодирующее устройство Подключите декодер к второму разъему "перитель" видеомагнитофона. Вы сможете записывать кодированные передачи.

#### (спутниковый приемник, декодер, видеодиск, **ЭЛЕКТРОННЫЕ ИГРЫ...)**

Осуществите указанные на рисунке подключения. Для ОПТИМИЗАЦИИ КАЧЕСТВА ИЗОбражения, ПОДКЛЮЧИТЕ аппаратуру, дающую сигналы RGB, (цифровой декодер, некоторые драйверы видеодисков, игры и т. д.) к разъему EXT1, а аппаратуру, дающую сигналы S-VHS (видеомагнитофон S-VHS и Hi-8)- к разъему EXT1 или EXT2.

#### Для выбора подключенных аппаратов

 $M$ спользовать клавишу  $\textcircled{\tiny{\textcircled{\tiny{\textcirc}}}}$  для выбора **EXT1**, **EXT2**/S-VHS2 (сигналы S-VHS от разъемов EXT2) и AV/S-VHS, для аппаратуры, подключенной с передней стороны телевизора (в зависимости от моделей).

Большинство аппаратов сами осуществляют коммутацию (декодер, видеомагнитофон).

### Подключения сбоку

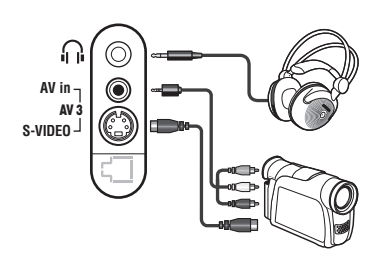

Выполните подключения, как показано на рисунке. Выберите положение AV/S-VHS с помощью кнопки  $\textcircled{\tiny{\textcircled{\tiny{}}}}$ . На монофоническом аппарате подключите звуковой сигнал к входу AUDIO L (или AUDIO R). Звук автоматически воспроизводится левым и правым громкоговорителями телевизора.

#### **На**ушники

При подключенных наушниках звук телевизора отключается. Кнопки -  $\blacktriangleleft$  + позволяют отрегулировать громкость звука в наушниках.

Полное сопротивление наушников должно составлять от 32 до 600 ом.

### **Усилитель**

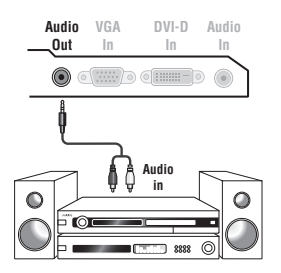

Для подключения комбайнов hi-fi, использовать соединительный шнур аудио и соединить разъемы аудиоразъем Audio out телевизора со входами "AUDIO IN" "L" и "R" усилителя.

### **Компьютер**

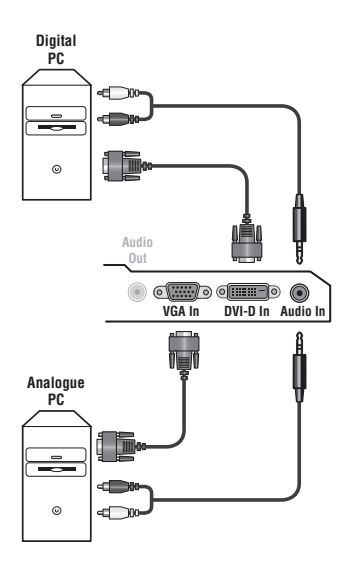

Подсоедините выходной разъем для подключения монитора на компьютере к входному разъему РС VGA In или **DVI-D In телевизора.** 

Подсоедините выходной аудиоразъем Audio out L и R на КОМПЬЮТЕРЕ К ВХОДНОМУ РАЗЪЕМУ Audio in (PC) телевизора. Внимание: функция Картинка-в-Картинке доступна, если компьютер подключен ко входу DVI-D. Более подробную информацию об использовании режима компьютера см. на стр. 9.

Оптимальное разрешение экрана получается, когда для КОМПЬЮТЕРА ВЫбраны настройки 1024 x 768, 60 Hz.

Внимание. При использовании другого разрешения функция PIP может не работать. В этом случае на экране отобразится предупреждающее сообщение.

Ниже приведен список различных настроек разрешения, которые можно использовать для отображения на этом телевизоре:

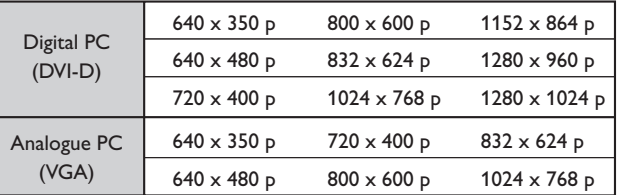

### **НD-ресивера**

#### Цифровое подключение формата HD (DVI-D)

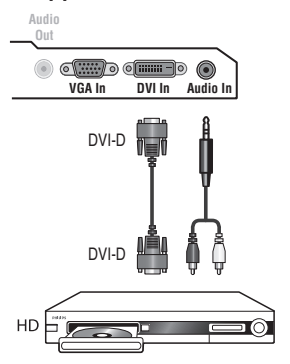

Выполните подключения, как показано на рисунке. Нажмите кнопку (HD) на пульте дистанционного управления, чтобы перевести телевизор в режим HD. , ...<br>Более подробную информацию об использовании режима HD см. на стр. 10.

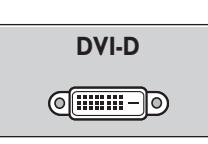

т.

Поддерживает только цифровой сигнал.

#### Аналоговое подключение формата HD (VGA)

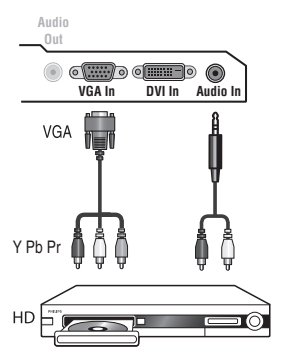

 $\sim$  1

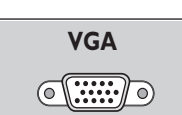

 $\overline{1}$ 

Поддерживает только аналоговый  $(YPbPr)$  сигнал.

 $\mathbf{L}$ 

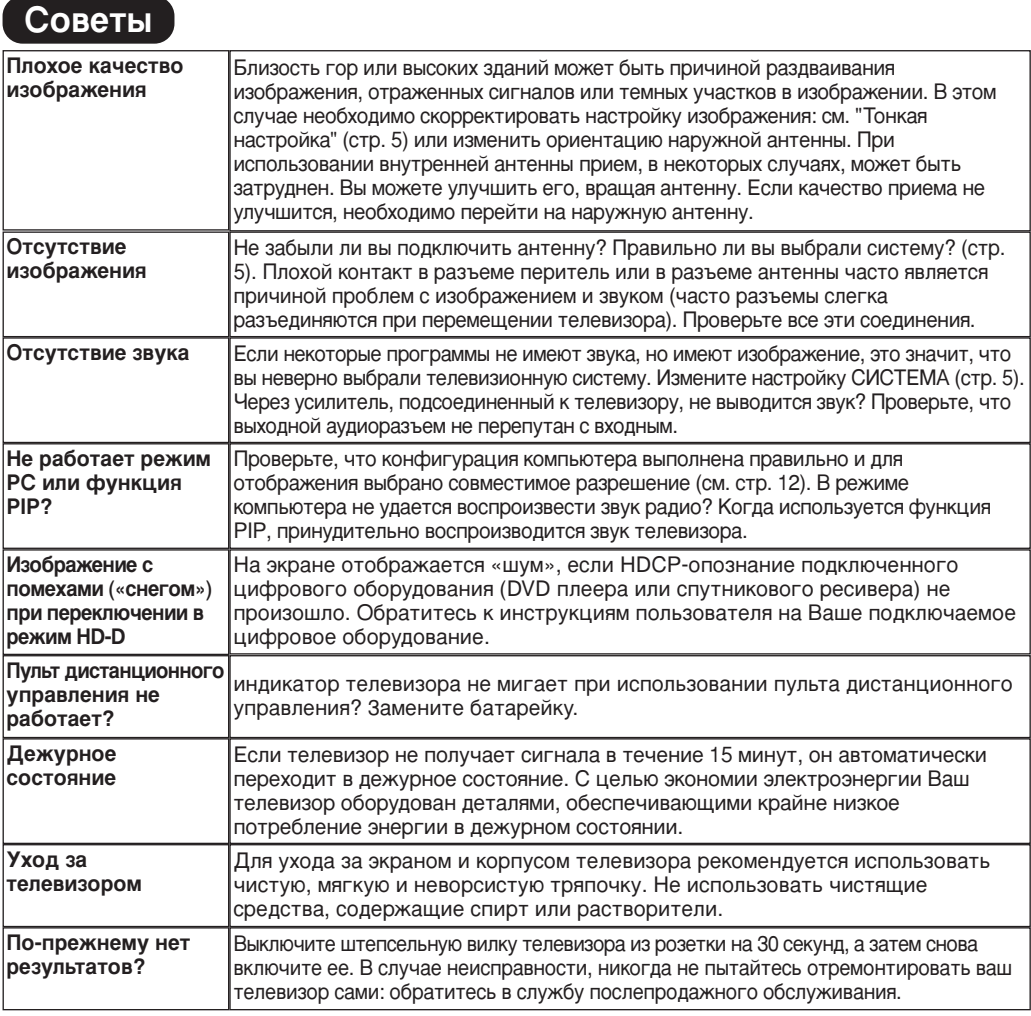

### Словарь

- **DVI** (Digital Visual Interface): Стандарт цифровой интерфейса, созданный Digital Display Working Group (DDWG) для преобразования аналоговых сигналов в цифровые для исполъзования и цифровых и аналоговых форм отображения сигнала.
- **НDCP** (Высокопропускная Защита Цифрового Содержания): Разработана компанией Intel для защиты копий, передаваемых в цифровом формате от источника (например DVD плеера или спутникового ресивера) на экран телевизора.
- VGA (Video Graphics Array): общий графический стандарт дисплея для ПК..
- Сигналы RGB : образуются в результате смешения трех видеосигналов - красного, зеленого и синего - и формируют изображение. С помощью этих сигналов можно получить изображение ОЧЕНЬ ВЫСОКОГО КАЧЕСТВА.
- Сигналы S-VHS : Это 2 отлельных видеосигнала Y/C. соответствующих стандартам записи S-VHS и Hi-8. Сигналы яркости Y (черный и белый) и цвета С

(цветные) записываются на пленке отдельно. Это дает более высокое качество изображения, чем видеостандарт (VHS и 8 мм), где сигналы Y/C смешиваются и образуют один видеосигнал.

- Звук NICAM : Техника, позволяющая передачу звука цифрового качества.
- Система: Телевизионное изображение передается по-разному в разных странах. Существует несколько стандартов : BG, DK, I и L, L' Регулировка Система (стр. 5) используется для выбора различных стандартов. Необходимо отличать ее от кодирования цветов PAL или SECAM. Формат PAL используется в большинстве стран Европы, SECAM во Франции, в России и в большинстве стран Африки. США и Япония используют другую систему под названием NTSC. Выходы EXT1 позволяют воспроизведение записей с кодированием цветов NTSC.
- 16:9 : Это соотношение между шириной и высотой экрана. Телевизоры с широким экраном имеют пропорцию 16/9, а с традиционным экраном - 4/3.

### **Introducción**

Le agradecemos la adquisición de este televisor. Este manual ha sido preparado para ayudarle a instalar y a hacer funcionar su televisor. Le aconsejamos que lo lea atentamente.

#### **Objeto de esta declaración, cumple con la normativa siguiente :**

- Reglamento Técnico del Servicio de Difusión de Televisión y del Servicio Portador soporte del mismo (Real Decreto 1160/1989) Articulo 9.2
- Reglamento sobre Perturbaciones Radioeléctricas (Real Decreto 138/1989) Anexo V.

### **Indice**

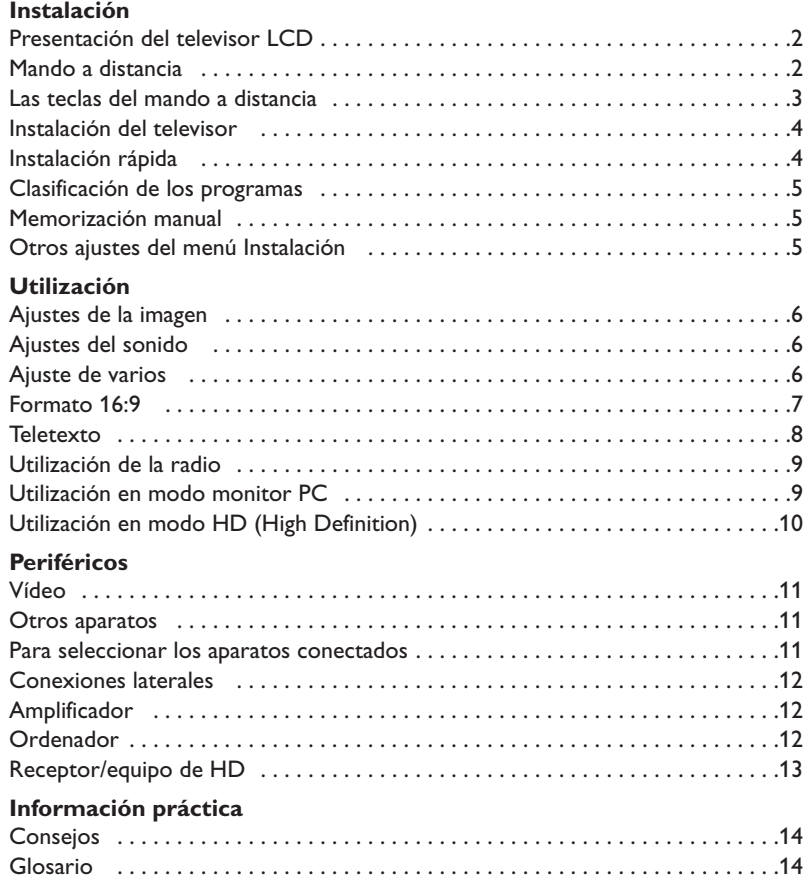

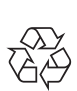

### **Directiva para el reciclado**

El embalaje de este producto puede ser reciclado. Por favor recicle su TV según las normativas.

#### **Reciclado de su producto usado**

Este producto está diseñado y fabricado con materiales y componentes de alta calidad, que pueden ser reciclados y reutilizados.

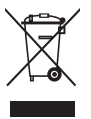

El punto verde del producto significa que el producto está cubierto por la directiva europea 2002/96/EC. Por favor, informese de los lugares de reciclado para este tipo de aparatos.Por favor, actue acorde con las normas locales y no se deshaga de su producto más que en lugares apropiados, de esta forma podrá ayudar a prevenir potenciales consequencias negativas para el medioambiente y la salud.

### **Presentación del televisor LCD**

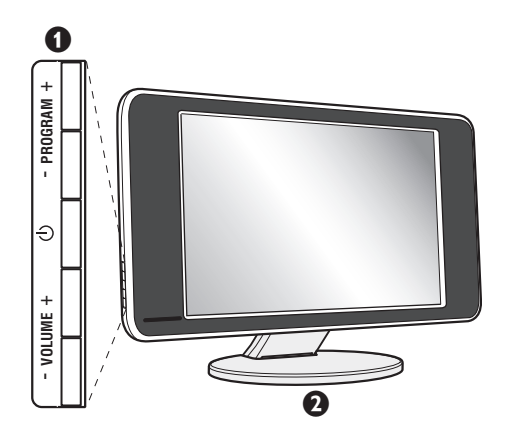

#### & **Los botones del televisor:**

- (<sup>I</sup>): para encender o apagar el televisor.
- VOLUME + : para ajustar el nivel del sonido.
- PROGRAM + : para seleccionar los programas.
- Para abrir o cerrar los menús, pulse simultáneamente los 2 botones VOLUME - +. A continuación, los botones PROGRAM - + permiten seleccionar una opción y los botones VOLUME - + ajustarla.

### é **Pie inclinable.**

El pie se puede desmontar y sustituir por un kit de fijación mural disponible como opción (consulte a su distribuidor).

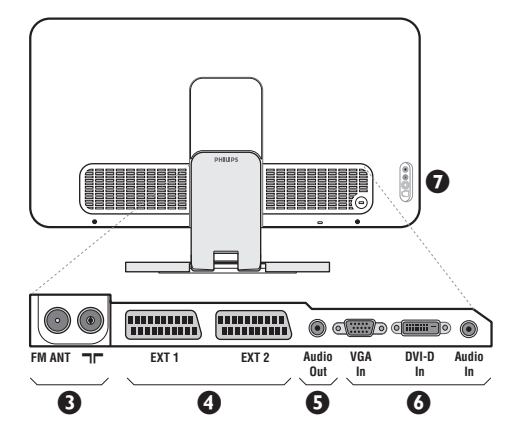

#### **Parte posterior:**

Las conexiones principales se efectúan por la parte inferior del televisor.

*Para obtener más detalles sobre las conexiones, consulte la página 11.*

- **1** Tomas de las antenas de TV y radio
- $\bullet$  Toma euroconector EXT1/EXT2
- $\bullet$  Salidas de Audio para conectar un amplificador
- § Entradas VGA/DVI y audio para la conexión de un ordenador.
- <sup>O</sup> Conexiones laterales

### **Mando a distancia**

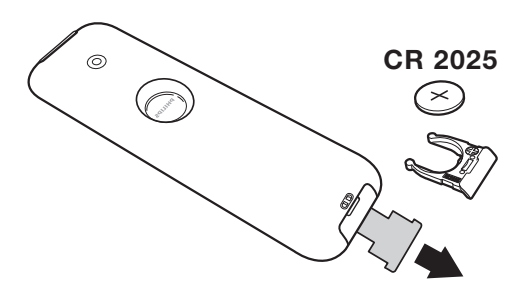

#### Quite el papel de aislamiento de la pila para activar el mando a distancia

*La pila que se entregan con el aparato no contiene ni mercurio ni níquel cadmio para colaborar en la conservación del medio ambiente.Téngalo en cuenta al eliminar la pila usada y utilice los medios de reciclaje que tiene a su disposición (consulte a su distribuidor).*

### **Las teclas del mando a distancia**

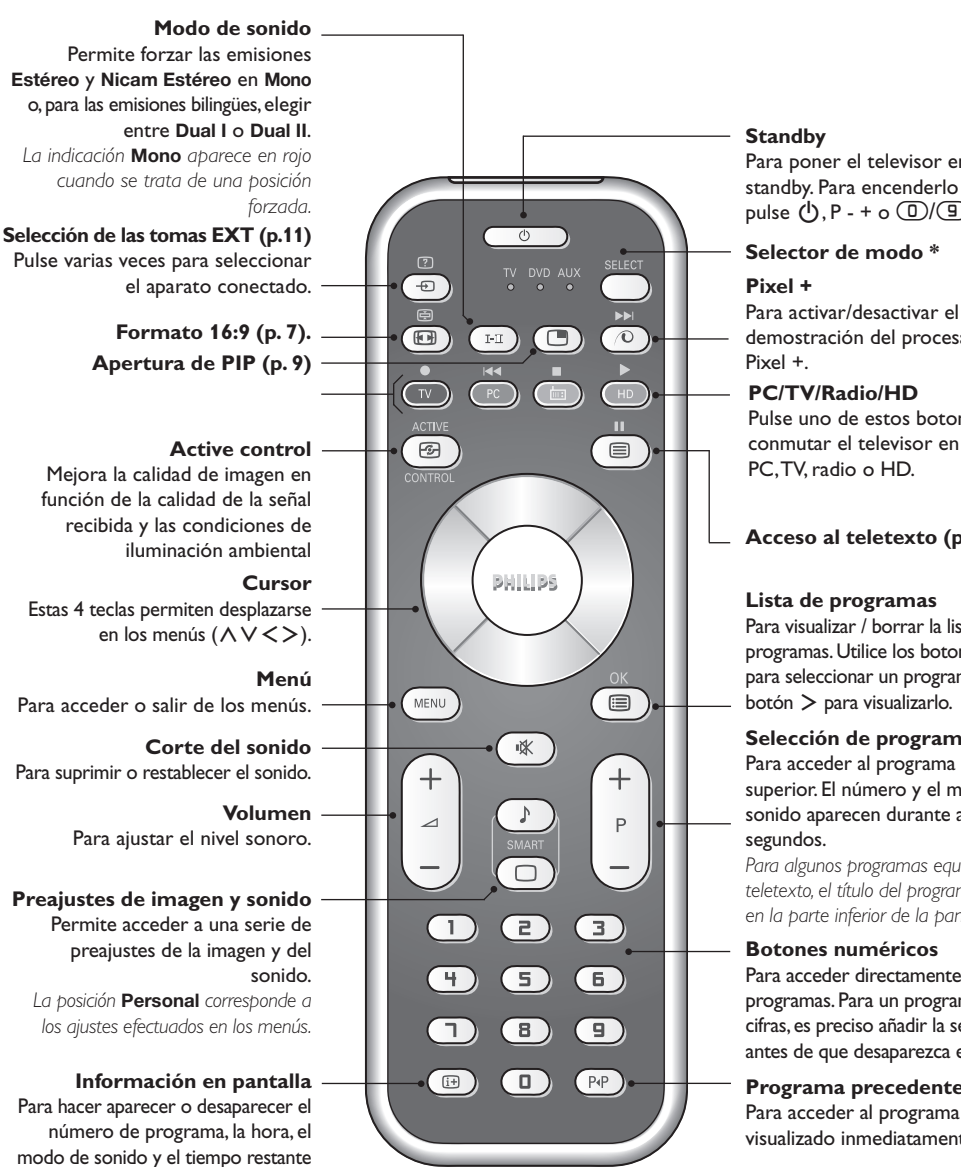

Para poner el televisor en modo standby. Para encenderlo de nuevo, pulse  $(1)$ , P - + o  $(1)$ / $(1)$ .

Para activar/desactivar el modo demostración del procesamiento

Pulse uno de estos botones para conmutar el televisor en modo

#### **Acceso al teletexto (p. 8).**

Para visualizar / borrar la lista de programas. Utilice los botones  $\wedge \vee$ para seleccionar un programa y el botón ≥ para visualizarlo.

### **Selección de programas** Para acceder al programa inferior o superior. El número y el modo de sonido aparecen durante algunos

*Para algunos programas equipados con teletexto, el título del programa aparece en la parte inferior de la pantalla.*

Para acceder directamente a los programas.Para un programa de 2 cifras,es preciso añadir la segunda cifra antes de que desaparezca el guión.

### **Programa precedente**

visualizado inmediatamente antes.

#### **\* Selector de modo**

en el programador. Manténgalo pulsado durante 5 segundos para visualizar permanentemente el número de programa en la pantalla.

Pulse la tecla **Select** para seleccionar el modo que desee : **DVD** o **AUX**.

El piloto del mando a distancia se enciende para mostrar el modo seleccionado. Se apaga automáticamente al cabo de 20 segundos sin acción (retorno al modo TV).

En función del equipo, las siguientes teclas están operacionales :

.ê· **<sup>I</sup>**¢ ∫**<sup>I</sup>** Ê Æ ∆ **OK** h <>≤≥(cursor) P - + ñ/ô ∂ º

### **Instalación**

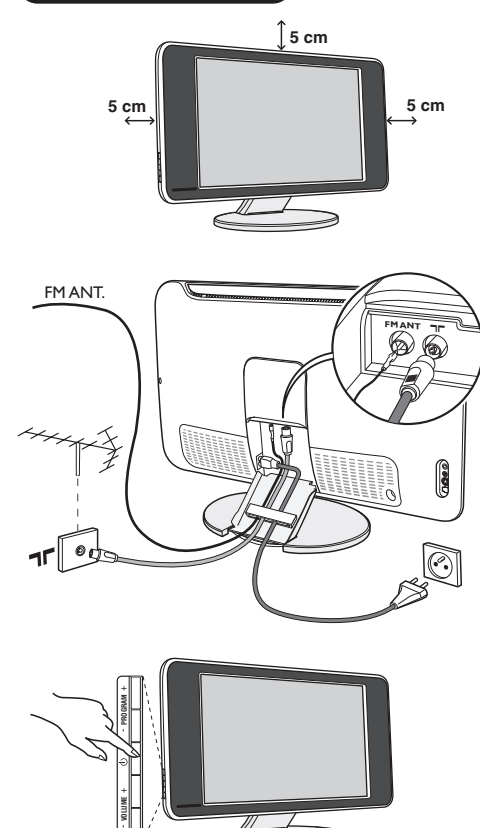

### & **Instalación del televisor**

Coloque el televisor sobre una superficie sólida y estable. Para prevenir las situaciones peligrosas, no exponga el televisor a salpicaduras de agua ni a una fuente de calor (lámpara, vela, radiador, ...) y no obstruya las ranuras de ventilación situadas en la parte posterior.

### é **Conexiones de las antenas**

- Utilice el cable de conexión de antena suministrado y conecte la toma  $\blacksquare \blacksquare$ , situada en la parte inferior del televisor, a la toma de antena.
- Conecte el hilo de antena de radio suministrada en la toma FM ANT, situada en la parte inferior del televisor.
- Conecte el borde del cable al televisor y el conector en la toma de red de la pared (220-240 V / 50 Hz).
- Disponga los hilos pasándolos a través del pie del televisor.Vuelva a poner la cobertura del soporte. *Para la conexión de otros aparatos, consulte la p. 11.*

### ( **Puesta en marcha**

Para encender el televisor, pulse sobre el botón de encendido y apagado. Un indicador se iluminará en color verde y la pantalla se encenderá.Vaya directamente al capítulo **instalación rápida**. Si el televisor está en espera (indicador rojo),pulse el botón P $(F)$  del mando a distancia.

*El indicador parpadea cuando se utiliza el mando a distancia.*

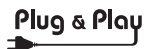

### **Instalación rápida**

La primera vez que enciende el televisor, aparece un menú en la pantalla. Este menú le invita a elegir el país así como el idioma de los menús:

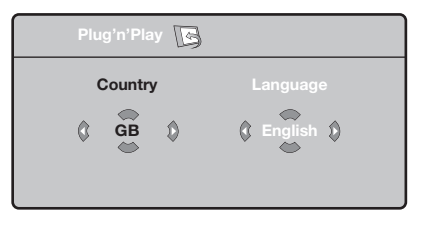

*Si no aparece el menú, mantenga pulsadas por 5 segundos las teclas VOLUME - + del televisor, para hacerlo aparecer.*

 $\bullet$  Utilice las teclas  $\wedge \vee$  del telemando para elegir su país, y luego valide con  $\geq$ .

*Si su país no aparece en la lista, seleccione la opción ". . ."*

 $\bullet$  Luego seleccione su idioma con las teclas  $\wedge \vee \vee \vee$ luego valide con ≥.

- $\bullet$  La búsqueda se inicia automáticamente. Todos los programas de TV y emisoras de radio disponibles se memorizan. La operación toma algunos minutos. La visualización muestra la progresión de la búsqueda y la cantidad de programas encontrados. Al final desaparece el menú. *Para salir o interrumpir la búsqueda, pulse en* h*. Si no se encuentra ningún programa, remítase al capítulo de consejos p. 14.*
- ' Si la emisora o la red cableada transmite la señal de clasificación automática, los programas se numerarán correctamente. La instalación se ha terminado.
- **6** Si no es el caso, debe utilizar el menú **Clasificación** para renumerarlos.

*Algunas emisoras o redes cableadas difunden sus propios parámetros de clasificación (región, idioma, etc.). En este caso, debe indicar su elección con las*  $t$ eclas  $\wedge$   $\vee$  *y* luego validar con  $\triangleright$ .

**4**

### **Clasificación de los programas**

**1** Pulse la tecla (ENU). El Menú de TV aparece en la pantalla.

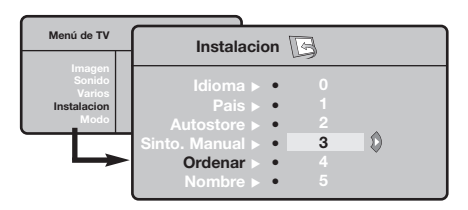

### **Memorización manual**

Este menú permite memorizar los programas uno por uno.

- **O** Pulse la tecla (MENU).
- é Con el cursor, seleccione el menú **Instalación** y luego **Memo Manual**:

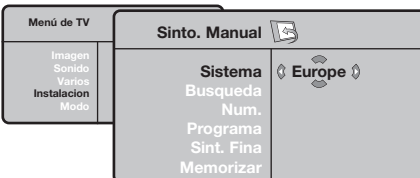

- $\bullet$  Sistema: seleccione Europa (detección automática\*) o **Europa Oeste** (norma BG), **Europa Este** (norma DK), **Reino Unido** (norma I) o **Francia** (norma LL' ).
	- *\* Salvo para Francia (norma LL' ), se debe seleccionar obligatoriamente la opción* **Francia***.*

### **Otros ajustes del menú Instalación**

- **1** Pulse la tecla (ENU) y seleccione el menú Instalación:
- é **Idioma:** para modificar el idioma de visualización de los menús.
- $\bullet$  País: para elegir su país. *Este ajuste interviene en la búsqueda, la clasificación automática de los programas y la visualización del teletexto. Si su país no aparece en la lista, seleccione la opción ". . ."*
- $\bullet$  Memo. Auto: para ejecutar una búsqueda automática de todos los programas disponibles en su región. Si la emisora o la red cableada transmite la señal de clasificación automática, los programas se numerarán correctamente. Si no es el caso, debe utilizar el menú Clasificación para renumerarlos (ver p. 5).

*Algunas emisoras o redes cableadas difunden sus propios parámetros de clasificación (región, idioma,*

- é Con el cursor, seleccione el menú **Instalación** y luego el menú **Clasificación**.
- 8 Seleccione el programa que desee desplazar con las teclas  $\wedge \vee$  y pulse en  $\geq$ .
- $\bullet$  Utilice luego las teclas  $\wedge \vee$  para elegir el nuevo número y valide con ≤.
- $\Theta$  Vuelva a iniciar las etapas  $\Theta$  y  $\Theta$  tantas veces como haya programas por renumerar .
- **③** Para salir de los menús, pulse en **D**.
- $\mathbf{o}$  **Búsqueda:** pulse en ≥. La búsqueda comienza. En cuanto se encuentra un programa, se detiene el desplazamiento y aparece el nombre del programa (si está disponible).Vaya a la siguiente etapa. Si conoce la frecuencia del programa deseado, escriba directamente su número con las teclas  $\textcircled{1}$  a  $\textcircled{1}$ . *Si no se encuentra ninguna imagen, ver los consejos (p. 14).*
- ( **No De Prog. :** introducir el número deseado con las teclas  $\langle \rangle$  o  $\circ$  a  $\circ$ .
- § **Ajuste Fino:** si la recepción no es satisfactoria, ajuste con las teclas  $\lt >$ .
- $\boldsymbol{\Omega}$  **Memorizar:** pulse en ≥. El programa se memoriza.
- $\boldsymbol{0}$  Repita las etapas  $\boldsymbol{0}$  a  $\boldsymbol{0}$  tantas veces como haya programas por memorizar.

**Para salir:** pulse la tecla <sup>(11)</sup>.

*etc.). En este caso, debe indicar su elección con las teclas* <> *y luego validar con* ≥*. Para salir o interrumpir la búsqueda, pulse en* h*. Si no se encuentra ninguna imagen, ver los consejos (p. 14).*

( **Nombre :** Si lo desea, puede dar un nombre a los programas, emisoras de radio y tomas exteriores.Utilice las teclas ≤≥ para desplazarse en la zona de visualización del nombre (5 caracteres) y las teclas  $\wedge \vee$  para elegir los caracteres. Una vez introducido el nombre, utilice la tecla  $\lt$  para salir. El nombre se ha memorizado.

*Observación: durante la instalación, los programas se nombran automáticamente cuando se transmite la señal de identificación.*

**③** Para salir de los menús, pulse en **D**.

# **Ajustes de la imagen**

 $\bullet$  Pulse la tecla  $^{\circledR\hspace{0.2mm}(\mathbb{R}\hspace{0.2mm})}$  y luego en  $>$ . El menú **Imagen** aparece:

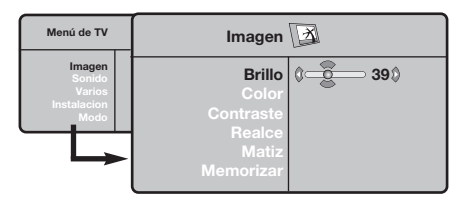

- $\bullet$  Utilice las teclas  $\wedge \vee$  para seleccionar un ajuste y las teclas ≤≥ para ajustar.
- **3** Una vez efectuados los ajustes, seleccione la opción **Memorizar** y pulse en ≥ para grabarlos. Pulse en <sup>(</sup><sup>0</sup> para salir.

# **Ajustes del sonido**

**1** Pulse en (KRN), seleccionar **Sonido** (V) y pulse en ≥.Aparece el menú **Sonido**:

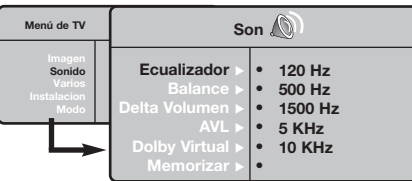

- $\bullet$  Utilice las teclas  $\wedge \vee$  para seleccionar un ajuste y las teclas  $\lt$  > para ajustar.
- **3** Una vez efectuados los ajustes, seleccione la opción **Memorizar** y pulse en ≥ para grabarlos.
- O Para salir de los menús, pulse en <sup>⊕.</sup>.

#### **Descripción de los ajustes:**

- **Brillo:** actúa sobre la luminosidad de la imagen.
- **Color:** actúa sobre la intensidad del color.
- **Contraste:** actúa sobre la diferencia entre los tonos claros y los tonos oscuros.
- **Definición:** actúa sobre la nitidez de la imagen.
- **Temp. Color:** actúa sobre la calidad de los colores: **Frío** (más azul), **Normal** (equilibrado) o **Caliente** (más rojo).
- **Memorizar:** para memorizar los ajustes de la imagen.

#### **Descripción de los ajustes:**

- **Ecualizador**: para ajustar la tonalidad del sonido (de graves: 120 Hz a agudos: 10 kHz).
- **Balance:** para equilibrar el sonido en los altavoces izquierdo y derecho.
- **Delta Volumen:** permite compensar las diferencias de volumen que existen entre los diferentes programas o las tomas EXT. Este ajuste sólo funciona para los programas 0 a 40 y las tomas EXT.
- **AVL** (Automatic Volume Leveler): control automático del volumen que permite limitar los aumentos de sonido, en particular durante los cambios de programas o publicidades.
- **Dolby Virtual:** Para activar / desactivar el efecto de ampliación del sonido.
- **Memorizar:** para memorizar los ajustes de sonido.

### **Ajuste de varios**

- **1** Pulse en (KEN), seleccionar **Varios** (V) y pulse en ≥. Puede ajustar:
- é **Contraste +:** ajuste automático del contraste de la imagen que lleva en permanencia la parte más oscura de la imagen al negro.
- $\Theta$  Reduc. Ruido: atenúa el ruido de la imagen (la nieve), en caso de recepción difícil.
- ' **Temporizador :** Para determinar el periodo después del cual el televisor pasará automáticamente a la situación de standby (de 0 a 240 minutos).
- ( **PIP:** para ajustar el tamaño y la posición de la pantalla PIP
- **③** Para salir de los menús, pulse en **D**.

## **Función 16:9**

Las imágenes que usted recibe pueden transmitirse en el formato 16:9 (pantalla panorámica) o 4:3 (pantalla tradicional). Las imágenes 4:3 tienen a veces una banda negra en la parte superior e inferior (formato cinemascope). Esta función le permite eliminar las bandas negras y optimizar la visualización de las imágenes en la pantalla.

#### Pulse el botón  $\circled{=}$  (o  $\lt$  >) para seleccionar los siguientes modos:

*El televisor está equipado con una conmutación automática que descodifica la señal específica emitida por ciertos programas y selecciona el correcto formato de pantalla.*

La imagen se reproduce en formato 4:3; aparece una banda negra a cada lado de la imagen.

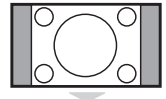

#### **Expand 14:9**

**4:3** 

La imagen se amplía al formato 14:9; sigue habiendo una pequeña banda negra a cada lado de la imagen.

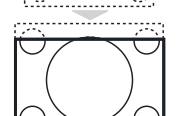

. . . . . . . . . . . . . .

#### **Expand 16:9**

La imagen se amplía al formato 16:9. Se recomienda este modo para visualizar las imágenes con banda negra en la parte superior e inferior (formato cinemascope).

#### **Zoom Con Subtitulos**

Este modo se utiliza para visualizar una imagen en 4:3 a toda pantalla, realizando una ampliación progresiva , pero permitiendo la visualización de los subtítulos.

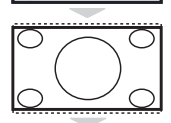

#### **Super Ancha**

Este modo permite visualizar las imágenes 4:3 en toda la superficie de la pantalla ampliando los extremos de la imagen.

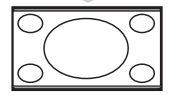

#### **Señal 16:9**

Este modo permite restaurar las proporciones de las imágenes que se transmiten en formato 16:9. *Nota: Si se desea visualizar con una imagen 4:3, se estira horizontalmente.*

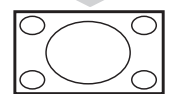

#### **Pantalla Completa**

Este modo permite visualizar las imágenes en pantalla completa.

### **Teletexto**

El teletexto es un sistema de informaciones, difundido por algunos canales, que se consulta como un diario.También permite acceder a los subtítulos para las personas sordas o poco familiarizadas con el idioma de transmisión (redes cableadas, canales de satélite, etc.).

-1

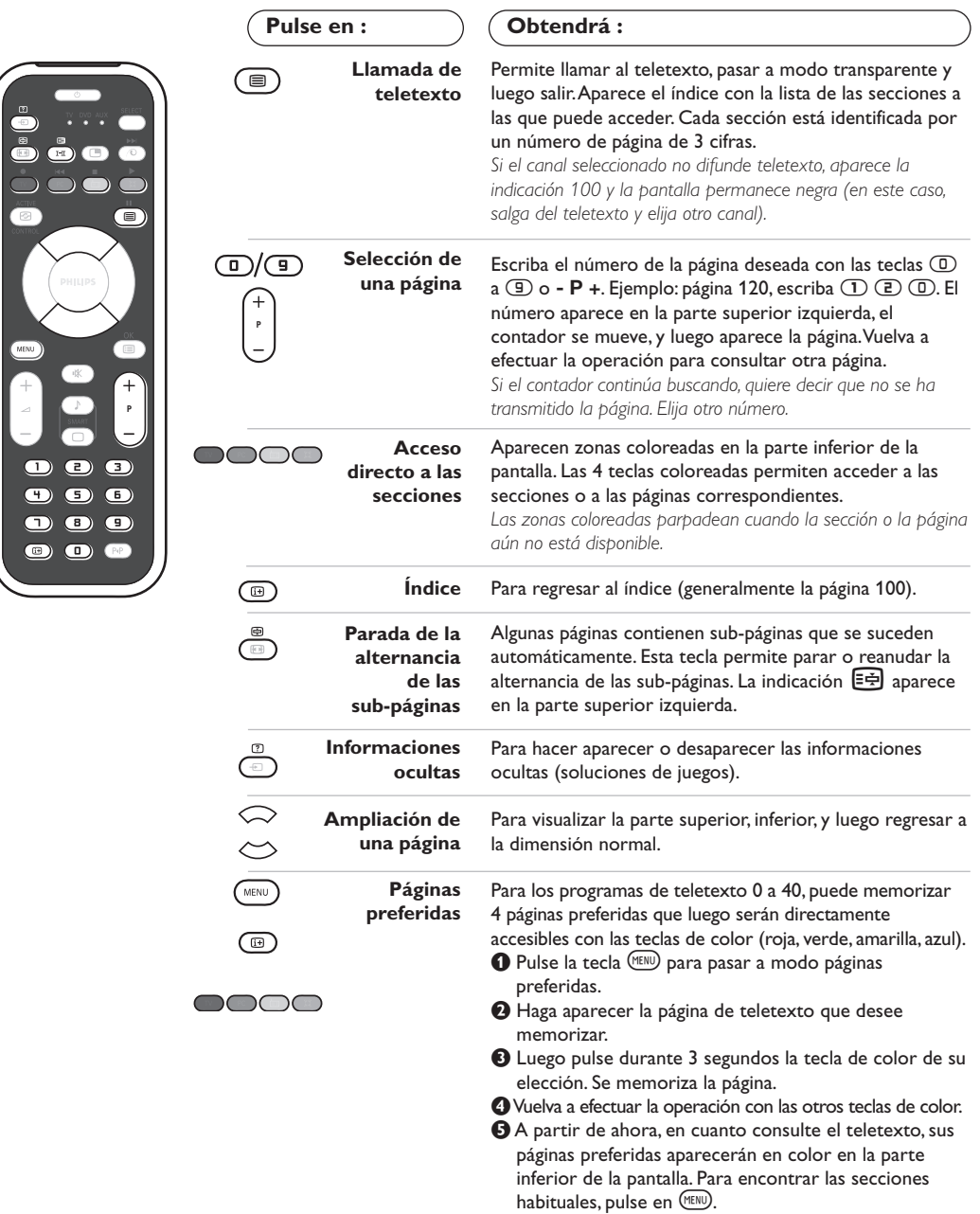

*Para borrar todo, pulse en ddurante 5 segundos.* 

 $\overline{1}$ 

### **Utilización de la radio**

#### **Selección del modo radio**

Pulse el botón (a) del mando a distancia para conmutar el televisor al modo radio. Pulse el botón (*v*) para volver al modo TV. En el modo radio, el número, el nombre de la estación (si está disponible), su frecuencia y el modo de sonido se visualizan en la pantalla.

#### **Selección de los programas**

Utilice los botones **D/g** o - **P** + para seleccionar las emisoras de FM (de 1 a 40).

#### **Lista de las emisoras de radio**

Pulse el botón  $\textcircled{\tiny{\textsf{B}}}$  para visualizar/suprimir la lista de las emisoras de radio.A continuación, utilice el cursor para seleccionar una emisora.

#### **Utilización de los menús de la radio**

Utilice el botón (KENU) para acceder a la configuración específica de la radio.

**Búsqueda de las emisoras de radio** Si ha utilizado la instalación rápida, ya se han memorizado todas las emisoras FM disponibles. Para iniciar una nueva búsqueda, utilice el menú **Instalación**: **Autostore** (para una búsqueda completa); o **Sinto Manual** (para una búsqueda emisora por emisora). El funcionamiento de estos menús es idéntico al de los menús TV.

#### **Protector de pantalla**

En el menú **Varios** podrá activar/desactivar el protector de pantalla.

### **Utilización en modo monitor PC**

#### **Nota:**

*Cuando utilice el TV LCD como monitor de PC, puede que se observen pequeñas líneas diagonales si hay interferencias electromagnéticas en el entorno en el que se usa, aunque no afectará al rendimiento de este producto. Para conseguir el mejor rendimiento, se recomienda un cable DVI de buena calidad con un buen filtro de aislamiento para el ruido.*

#### **Modo PC**

Este televisor se puede utilizar como un monitor de ordenador. La función PIP le permitirá ver también la señal de las cadenas de televisión en una pantalla superpuesta. *Primero tendrá que efectuar las conexiones del ordenador y ajustar la resolución (consulte la p.12).*

#### **Selección del modo PC**

Pulse el botón <sup>(PC</sup>) del mando a distancia para conmutar el televisor a modo PC-A **(VGA In)** o PC-D **(DVI-D In)**. Pulse  $\overline{v}$  para volver al modo TV. *En caso de ausencia de señal PC durante más de 5 segundos, el televisor pasa automáticamente a modo en espera.*

#### **Utilización de PIP**

En modo PC, podrá visualizar una ventana que permite ver las cadenas de televisión.

*Atención: la característica PIP sólo está disponible si el ordenador está conectado por la entrada DVI-D*

- $\bullet$  Pulse el botón  $\circledcirc$  para visualizar la pantalla PIP. La imagen de la televisión se reproduce en una pequeña ventana.
- **O** Pulse la tecla  $\textcircled{1}$  otra vez para cambiar el tamaño de la pantalla, conmute a pantalla dual y entonces desaparecerá
- ' Utilice los botones **P** + para cambiar los programas de la pantalla PIP o el botón  $\textcircled{\small{1}}$  si desea visualizar la imagen de un aparato conectado al televisor (vídeo, DVD...).

**Utilización de los menús de PC**

Pulse el botón (ENU) para acceder a la configuración específica del modo monitor de PC. Utilice el cursor para ajustar (los ajustes se memorizan automáticamente) :

- **Imagen:**
	- **Brillo/Contraste:** para ajustar la iluminación y el contraste.
	- **Horizontal/Vertical \*:** para ajustar el posicionamiento horizontal y vertical de la imagen.
	- **Matiz:** para ajustar el tono de los colores (frío, normal o caliente).
- **Selec. Audio:** para seleccionar el sonido que se reproduce en el televisor (PC o TV/Radio). Por ejemplo, se puede escuchar la radio mientras se utiliza el ordenador.
- **Varios:**
	- **Fase/Reloj\*:** permite eliminar las líneas parásitas horizontales (Fase) y verticales (Reloj).
	- **Formato:** para seleccionar entre pantalla grande o el formato original de las pantallas de PC.
	- **PIP:** para ajustar el tamaño y la posición de la pantalla PIP.
- **Autoajuste\*:** el posicionamiento se ajusta automáticamente.
- **Reset to Factory:** para volver a los ajustes de fábrica (ajustes predeterminados).
- **Modo:** para volver al modo TV o radio. *\*Los ajustes no están disponible si el ordenador está conectado por la entrada DVI-D*

# **Utilización en modo HD (High Definition)**

#### **Modo HD**

El modo HD (high definition) permite disfrutar de imágenes limpias y perfiladas desde entrada DVI si está usando un receptor/equipo de HD que pueda transmitir programas de alta definición.

*Primero debería conectar el equipo HD (consulte la p.13).*

#### **Eligiendo modo HD**

Pulse el botón (HD del mando a distancia para conmutar el televisor a modo HD-A **(VGA In)** o HD-D **(DVI-D In)**.

Pulse  $\overline{v}$  para volver al modo TV.

#### **Usando los menus HD**

Pulse el botón **MENU** para acceder a ajustes específicos del modo HD. Use el cursor para ajustarlos (los ajustes se memorizan automáticamente) :

#### **• Imagen:**

- **Brillo:** actúa sobre la luminosidad de la imagen.
- **Color:** actúa sobre la intensidad del color.
- **Contraste:** actúa sobre la diferencia entre los tonos claros y los tonos oscuros.
- **Definición:** actúa sobre la nitidez de la imagen.
- **Temp. Color:** actúa sobre la calidad de los colores: **Frío** (más azul), **Normal** (equilibrado) o **Caliente** (más rojo).
- **Memorizar:** para memorizar los ajustes de la imagen.
- **Sonido:**
	- **- Ecualizador:** para ajustar la tonalidad del sonido (de graves: 120 Hz a agudos: 10 kHz).
	- **- Balance:** para equilibrar el sonido en los altavoces izquierdo y derecho.
	- **- Delta Volumen:** permite compensar las diferencias de volumen que existen entre los diferentes programas o las tomas EXT.
	- **- AVL** (Automatic Volume Leveler): control automático del volumen que permite limitar los aumentos de sonido, en particular durante los cambios de programas o publicidades.
	- **- Dolby Virtual:** Para activar / desactivar el efecto de ampliación del sonido.
	- **- Memorizar:** para memorizar los ajustes de sonido.
- **Varios:**
- **Temporizador :** para determinar el periodo después del cual el televisor pasará automáticamente a la situación de standby (de 0 a 240 minutos).
- **PIP:** para ajustar el tamaño y la posición de la pantalla PIP.

A continuación encontrará la lista de las diferentes resoluciones de visualización disponibles en el televisor:

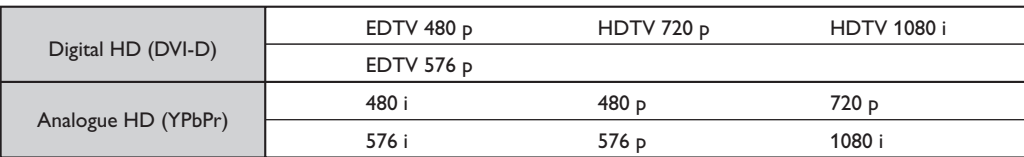

### **Conexión de otros aparatos**

El televisor posee dos tomas (EXT1 y EXT2) situadas en la parte trasera. Para facilitar la conexión quite la cobertura del soporte y el panel posterior del TV Disponga los hilos pasándolos a través del pie del televisor.Vuelva a poner la cobertura del soporte .*La toma EXT1 posee las entradas/salidas de audio y vídeo, y las entradas RGB. La toma EXT2 posee las entradas/salidas de audio y vídeo, y las entradas S-VHS.*

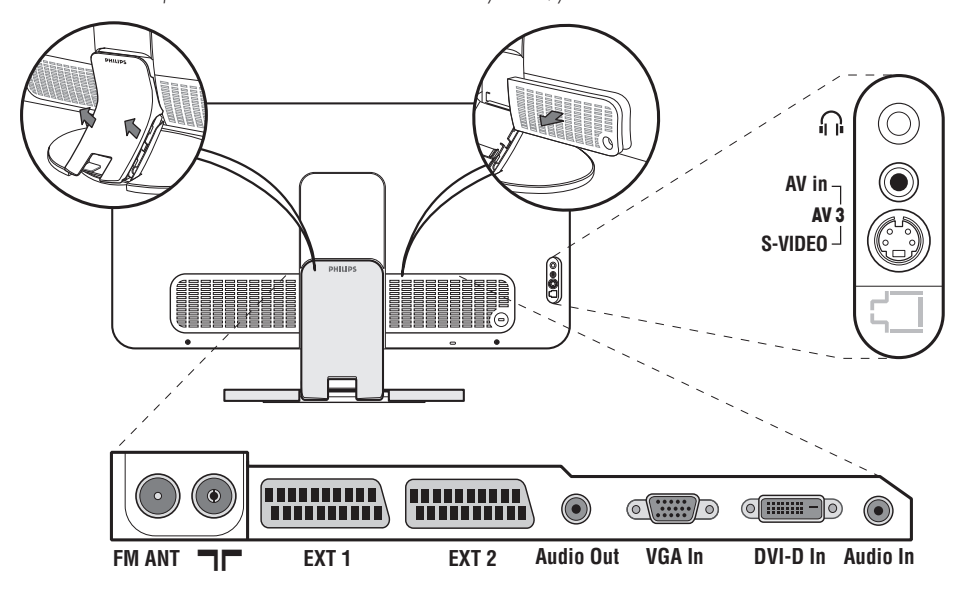

### **Vídeo**

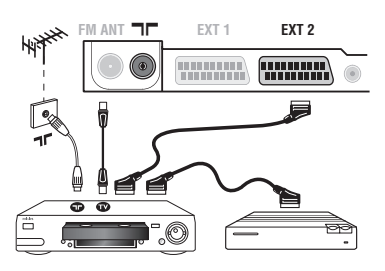

### **Otros aparatos**

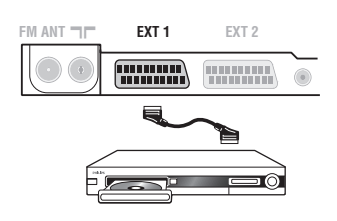

#### Realice las conexiones indicadas enfrente. Utilice un cable Euroconector de buena calidad.

*Si su vídeo no posee toma de Euroconector, sólo es posible la conexión por medio del cable de antena. En tal caso debe buscar la señal de prueba de su vídeo y asignarle el número de programa 0 (vea* **Sintonia Manual***, pág. 5). Para reproducir la imagen del vídeo,*  $pulse$   $\Box$ *.* 

#### **Vídeo con decodificador**

Conecte el decodificador a la segunda toma de Euroconector del vídeo.Así podrá grabar transmisiones codificadas.

#### **Receptor de satélite, decodificador, DVD, DVD-R, juegos, etc.** Realice las conexiones indicadas enfrente.

Para optimizar la calidad de la imagen, conecte el aparato que produce señales RGB (decodificador digital, juegos, ciertas unidades de CDV, etc.) a EXT1, y el aparato que produce señales S-VHS (vídeos S-VHS y Hi-8) a EXT2 y cualquier otro aparato o bien a EXT1 o a EXT2.

#### **Para seleccionar los aparatos conectados**

Pulse el botón µ para seleccionar **EXT1**, **EXT2**/**S-VHS2** (señales S-VHS de la toma EXT2) y **AV/S-VHS** para las conexiones en el panel frontal (según el modelo).

*La mayoría de los equipos (decodificador, vídeo) realizan ellos mismos la conmutación.*

### **Conexiones laterales**

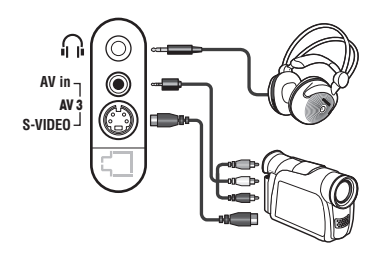

#### Efectúe las conexiones que figuran al lado. Con la tecla **D**, seleccionar **AV/S-VHS**.

*Para un aparato monofónico, conecte la señal de sonido en la entrada AUDIO L (o AUDIO R). El sonido es reproducido automáticamente en los altavoces izquierdo y derecho del televisor.*

#### **Auricular**

Cuando el auricular está conectado, el sonido del televisor se corta. Las teclas -  $\angle$  + permiten ajustar el volumen.

*La impedancia del auricular debe estar comprendida entre 32 y 600 ohmios.*

### **Amplificador**

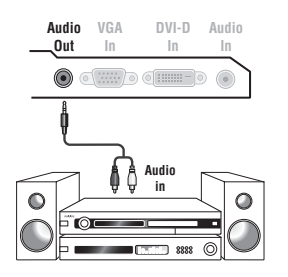

Para conectarse a un sistema hi-fi, utilice un cable de conexión audio y conecte la salida de sonido **Audio out** del televisor a la entrada "AUDIO IN" "L" y "R" de su amplificador hi-fi.

### **Ordenador**

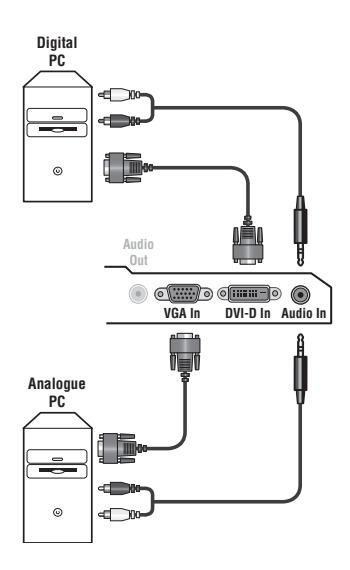

Conecte la salida para monitor del ordenador a la entrada **PC VGA In** o **DVI-D In** del televisor.

#### Conecte la salida de sonido **Audio out L** y **R** del ordenador a la entrada **Audio in (PC)** del televisor.

*Atención: la característica PIP sólo está disponible si el ordenador está conectado por la entrada DVI-D. Para obtener más información sobre la utilización en modo PC, consulte la página 9.*

La resolución óptima de la pantalla se obtiene configurando el ordenador en 1024 x 768, 60 Hz.

*Atención: si utiliza otra resolución, es posible que la opción PIP no funcione. En ese caso, en pantalla aparecerá un mensaje de advertencia.*

A continuación encontrará la lista de las diferentes resoluciones de visualización disponibles en el televisor:

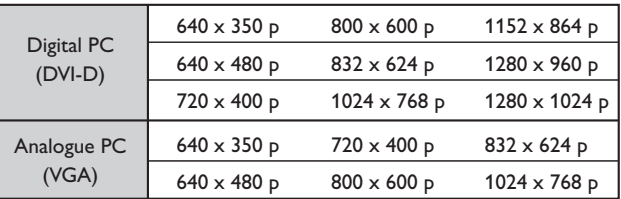

### **Receptor/equipo de HD**

- I

 $\blacksquare$ 

#### **Conexión Digital HD (DVI-D)**

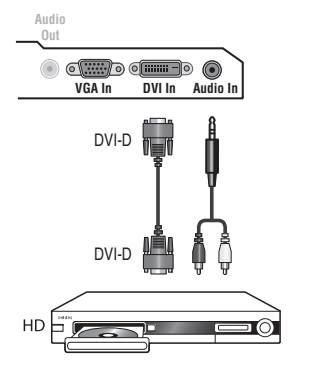

Efectúe las conexiones que figuran al lado.

Pulse el botón (HD) del mando a distancia para conmutar el televisor a modo HD-A **(VGA In)** o HD-D **(DVI-D In)**. *Para obtener más información sobre la utilización en modo HD, consulte la página 10.*

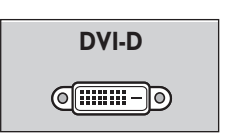

т.

*Sólo soporta señal Digital.*

#### **Conexión Analógica HD (VGA)**

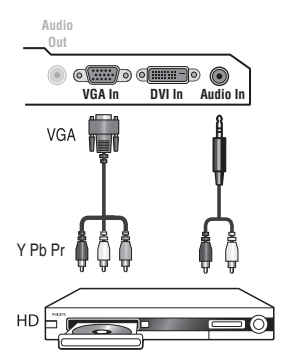

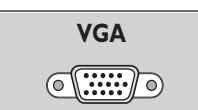

*Sólo soporta señales analógicas (YPbPr)*

### **Consejos**

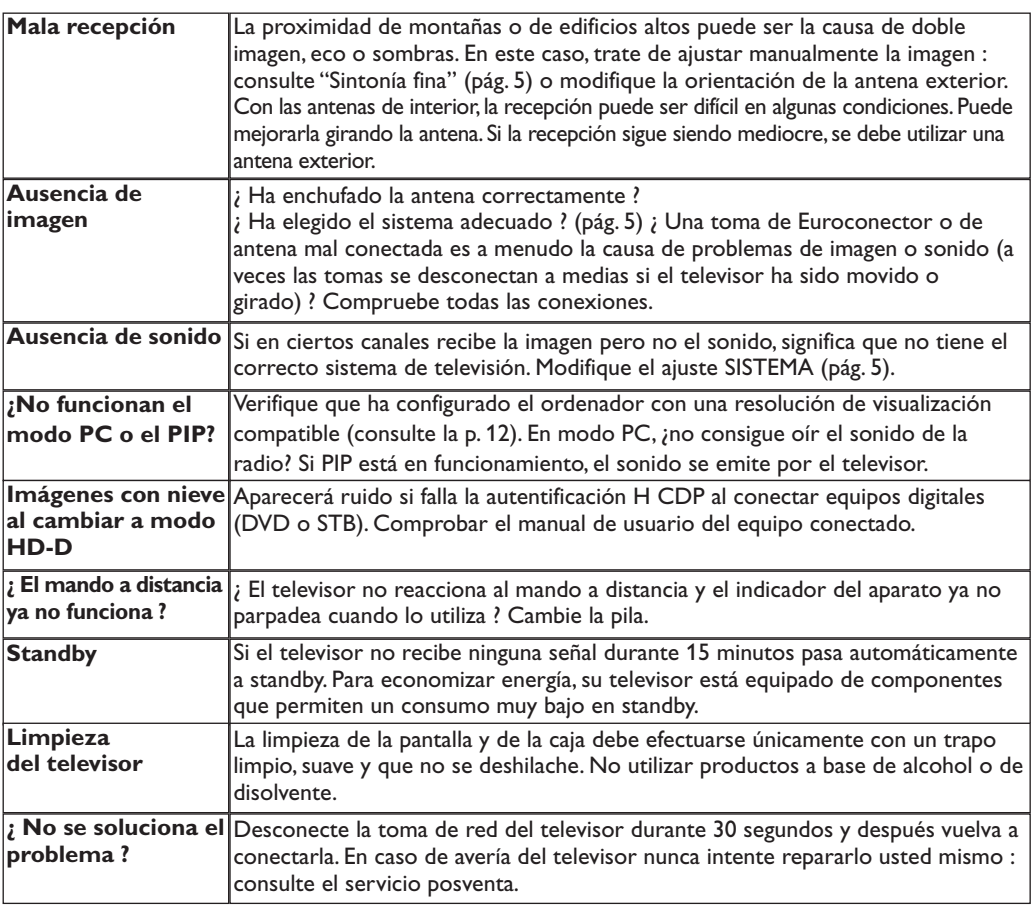

### **Glosario**

- **DVI** (Digital Visual Interface): Interface Digital creado por el Digital Display Working Group (DDWG) para convertir señales analógicas en señales digitales y adaptar ambos tipos de monitore digital y analógico.
- **HDCP** (Protección de banda ancha Digital) : Desarrollada por Intel para dar copia de protección del contenido transmitido digitalmente por la fuente al TV (cómo un DVD o un STB).
- **VGA** (Video Graphics Array): es un estandard común que se utiliza para visualizar gráficos en monitores de PC.
- **Señales RGB :** Se trata de las 3 señales de vídeo, Rojo,Verde,Azul, que componen la imagen. El uso de estas señales permite obtener una mejor calidad de imagen.
- **Señales S-VHS:** son dos señales de vídeo separadas,Y/C, provenientes de las normas de grabación S-VHS y Hi-8. Las señales de luminancia Y (blanco y negro) y de cromancia C (color) se

graban separadamente en la cinta. Se obtiene así una mejor calidad que con el vídeo estándar (VHS y 8 mm) donde las señales Y/C se combinan para formar una sola señal de vídeo.

- **Sonido NICAM:** Procedimiento que permite transmitir el sonido digitalizado.
- **Sistema:** la transmisión de imágenes no se hace del mismo modo en todos los países.Existen diferentes normas :BG,DK,I,y L L'.El ajuste **Sistema** (pág.5) se utiliza para seleccionar estas diferentes normas. estas son las diferentes versiones la codificación de colores PAL o SECAM.El Pal se utiliza en la mayoría de los países de Europa, el Secam en Francia, en Rusia y en la mayoría de los países de África. Japón y Estados Unidos utilizan un sistema diferente llamado NTSC.La entrada EXT1 permite reproducir grabaciones con codificación de colores NTSC.
- **16:9:** se refiere a la relación de anchura y altura de la pantalla. Los televisores de pantalla panorámica tienen una relación de 16:9, las pantallas tradicionales: 4:3.

### **Introdução**

Obrigado por ter adquirido este aparelho de televisão. Este manual foi concebido para o ajudar ao longo da sua instalação e funcionamento. Leia atentamente as instruções que seguem, para compreender melhor as possibilidades oferecidas pelo seu televisor.

# **Índice**

#### **Instalação**

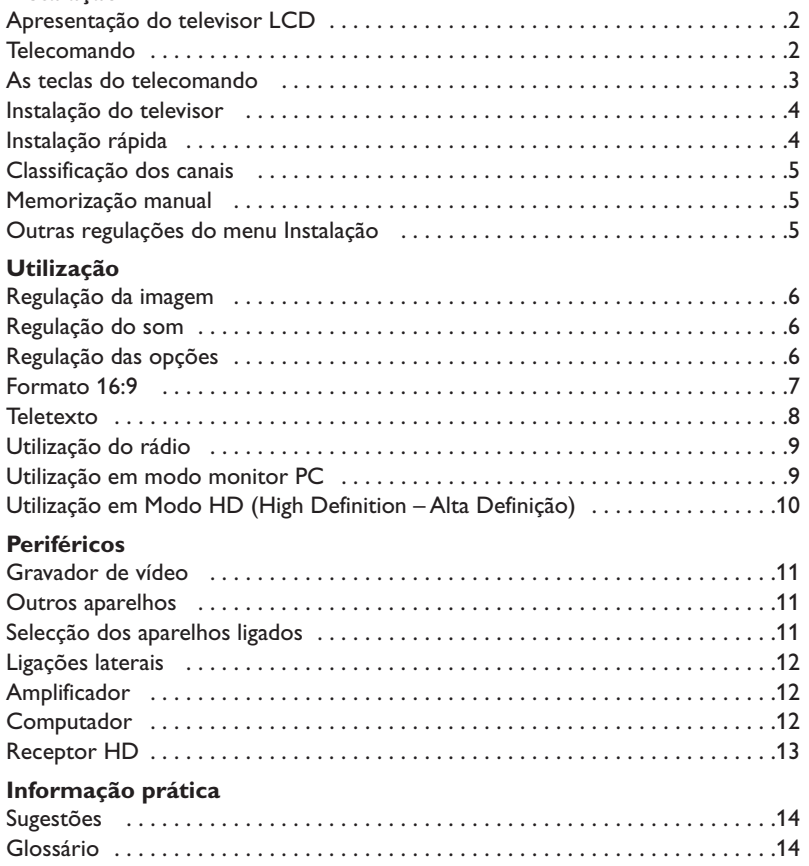

# **Directiva relativa à reciclagem**

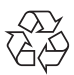

A embalagem deste produto está preparada para ser reciclada. Por favor, siga os °procedimentos legais locais sobre como desfazer-se das embalagens.

#### **Quando se desfizer do seu aparelho usado**

O seu aparelho foi concebido e produzido com materiais e componentes de alta qualidade, os quais podem ser reciclados e reutilizados.

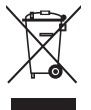

Quando vir este símbolo – contentor de lixo traçado por uma cruz – apenso a um produto, isso significa que esse produto está coberto pela Directiva Europeia 2002/96/EC. Por favor, informe-se sobre os procedimentos locais relativos ao sistema de separação e recolha de produtos eléctricos e electrónicos. Por favor, actue de acordo com a legislação local e não deite os seus aparelhos usados para o seu lixo doméstico normal. Se se desfizer correctamente dos seus aparelhos usados, estará a ajudar a evitar as consequências negativas que eles poderão produzir no ambiente e na saúde humana.

### **Apresentação do televisor LCD**

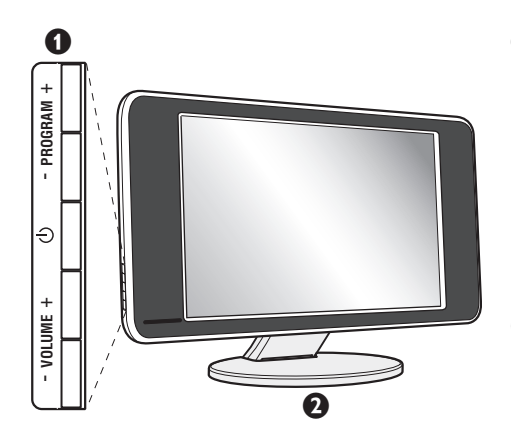

#### & **As teclas do televisor:**

- $\bigcirc$  : para ligar ou apagar o televisor.
- VOLUME + : para regular o nível do som.
- PROGRAM + : para seleccionar os programas.
- Para chamar ou sair dos menus, carregue simultaneamente nas 2 teclas VOLUME - +. Em seguido as teclas PROGRAM - + permitem seleccionar uma afinação e as teclas VOLUME - + permitem afinar.

#### é **Pé inclinável**

O pé pode ser desmontado e substituído por um conjunto de fixação à parede, disponível em opção (informe-se junto do seu revendedor).

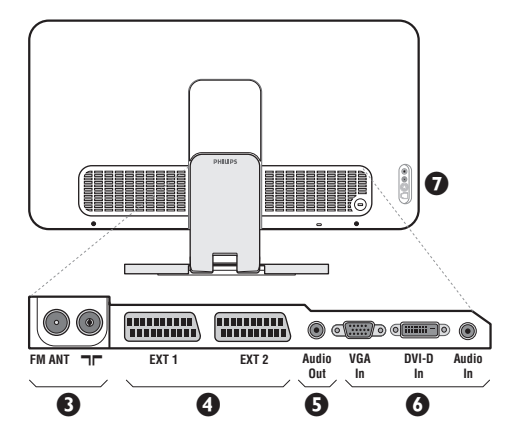

#### **Retaguarda:**

As principais ligações efectuam-se na parte inferior do televisor

*Para mais pormenores sobre as ligações, veja página 11.*

- $\bullet$  Tomadas de antenas TV e rádio
- $\bullet$  Tomada SCART EXT1/EXT2
- $\overline{\Theta}$  Saída Audio para ligação de amplificador
- § Entradas VGA/DVI e áudio para a ligação de um computador
- $\bullet$  Ligações laterais.

### **Telecomando**

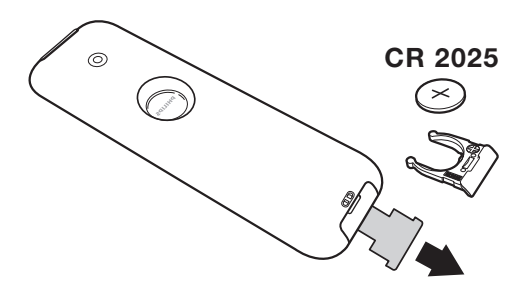

#### Retirar a película isolante da bateria para activar o telecomando.

*A pilha fornecida junto com o aparelho não contêm nem mercúrio nem cádmio níquel, isto para preservar o ambiente. Por favor, não deite fora as pilhas usadas, mas recicle-as utilizando os meios disponíveis (consulte o seu revendedor)*

### **As teclas do telecomando**

#### **Modo som**

Permite passar as emissões **Estéreo** e **Nicam Estéreo** para **Mono** ou, nas emissões bilingues, escolher entre **Dual I** ou **Dual II**. *A indicação* **Mono** *aparece em vermelho se esta posição for forçada.*

#### **Selecção tomadas EXT (p.11)** Prima várias vezes para seleccionar o aparelho ligado.

#### **Formato 16:9 (p. 7) Chamada do PIP (p. 9)**

#### **Active Control**

Optimiza a qualidade da imagem de acordo com a qualidade da recepção e as condições de luz do ambiente.

**Cursor** Estas 4 teclas permitem navegar nos menus  $(\land \lor \lt>).$ 

#### **Menu** Para chamar ou sair dos menus.

**Corte do som** Para activar ou desactivar o som.

> **Volume** Para regular o nível do som.

**Pré-regulações de imagem e som** Permite aceder a uma série de préregulações da imagem e do som. *A posição* Pessoal *corresponde às regulações efectuadas nos menus.*

#### **Informação no ecrã**

Para fazer aparecer/desaparecer, no ecrã, o número do programa, as horas, o modo som, e o tempo restante no temporizador. Prima durante 5 segundos para visualizar permanentemente o número do programa no ecrã.

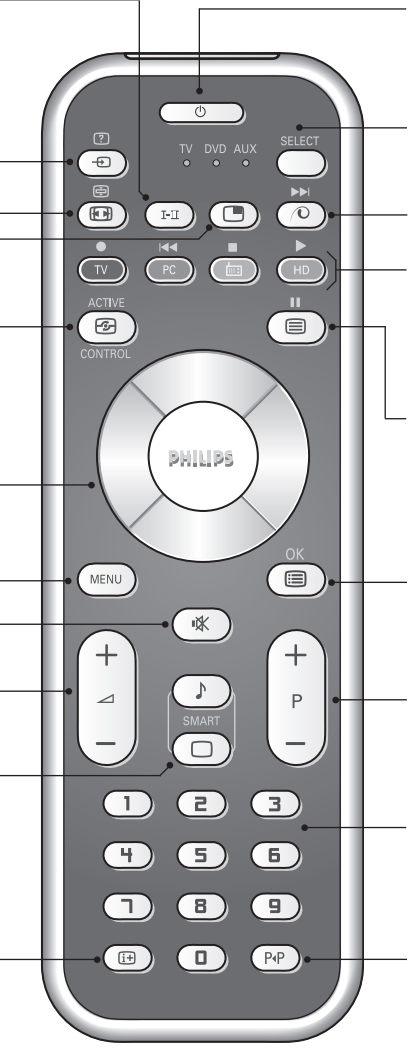

#### **Espera (standby)**

Para passar o televisor para o modo de espera. Para tornar a ligar o televisor, prima  $\bigcup$ , P - + ou  $\bigcirc$  a  $\bigcirc$ .

#### **Selector de modo\***

#### **Pixel +**

Para activar/desactivar o modo demonstração do tratamento da imagem Pixel +.

#### **PC/ TV/ Rádio/ HD**

Carregue numa destas teclas para comutar o televisor em modo PC,TV, rádio ou HD.

#### **Chamar o teletexto (p. 8).**

#### **Lista dos programas.**

Para chamar / limpar a lista dos programas. Sirva-se das teclas  $\overline{\wedge}$   $\vee$  para seleccionar um canal, e da tecla ≥ para ver esse canal.

#### **Selecção dos programas**

Acesso ao programa inferior ou superior.Visualiza-se, durante alguns segundos, o número e o modo de som.

*No caso de certos programas, equipados com teletexto, o título do programa aparece no fundo do ecrã.*

#### **Teclas numéricas**

Para o acesso directo aos programas. Para os números decimais, o segundo número deve ser introduzido antes do traço desaparecer.

### **Programa anterior**

Para voltar ao programa visualizado anteriormente.

#### **\* Selector de modo**

Prima a tecla **Select** para seleccionar o modo desejado : **DVD** ou **AUX** (amplificador). O indicador do telecomando acende-se para mostrar o modo seleccionado. Se não executar nenhuma operação, o indicador apaga-se automaticamente passados 20 segundos (volta ao modo TV). Em função do equipamento, as teclas seguintes estão operacionais : . ê · **<sup>I</sup>**¢ ∫**<sup>I</sup>** Ê Æ ∆ **OK** h <>≤≥(cursor) P - + ñ/ô∂º

## **Instalação do televisor**

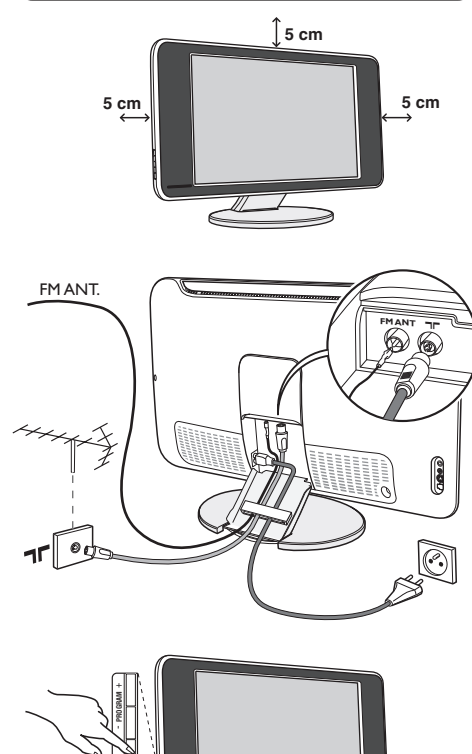

### & **Instalação do televisor**

Coloque o seu televisor numa superfície sólida e estável. Para evitar qualquer situação perigosa, não exponha o televisor a projecções de água, a uma fonte de calor (candeeiro, vela, radiador, ...) e não tape as grelhas de ventilação que se situam na retaguarda.

### é **Ligações das antenas**

- Utilize o cabo de ligação de antena fornecido e ligue a tomada  $\blacksquare \blacksquare$  que se situa na parte inferior do televisor à sua tomada de antena.
- Ligue o fio de antena rádio fornecido à tomada FM ANT que se situa na parte inferior do televisor.
- Ligue o cabo de alimentação ao televisor e a ficha à tomada eléctrica (220-240 V / 50 Hz).
- Arrume os fios ao enfiando-os a através do pé do televisor.Volte a colocar a cobertura no suporte.

*Para a ligação de outros aparelhos, veja p. 11.*

### $\Theta$  Arranque

Para ligar o televisor, carregue na tecla ligar/desligar.Acende-se um indicador verde e o ecrã ilumina-se. Passe directamente ao capítulo **instalação rápida**, na página 4. Se o televisor se mantiver em modo de espera (indicador vermelho), carregue na tecla P + do telecomando. *Quando utiliza o telecomando o indicador começa a piscar.*

### Plug & Play

# **Instalação rápida**

**VOLUME** +

Quando ligar o televisor pela primeira vez, aparece um menu no ecrã. Esse menu permite-lhe escolher o país e a língua dos menus :

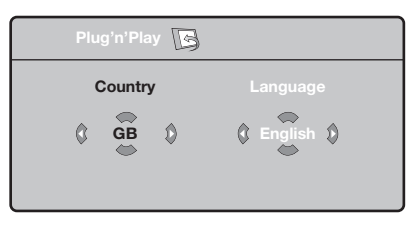

*Se o menu não aparecer, prima sem soltar, durante 5 segundos, as teclas VOLUME - + do televisor, para o visualizar.*

- $\bullet$  Utilize as teclas  $\wedge \vee$  do telecomando para escolher o seu país e depois valide com ≥. *Se o seu país não aparecer na lista, seleccione a opção ". . ."*
- $\bullet$  Seleccione depois a sua língua com as teclas A V e valide com >.

 $\Theta$  A busca inicia-se automaticamente. Todos os canais de TV e estações de rádio disponíveis são memorizados. A operação demora alguns minutos. O visor mostra a evolução da busca e o número de canais encontrados. No fim, o menu desaparece.

*Para sair ou interromper a busca, prima a tecla* h*. Se não encontrar nenhum canal, consulte o capítulo Conselhos p. 14.*

- **3** Se a emissora ou a rede por cabo transmitirem um sinal de classificação automática, os canais são correctamente numerados.A instalação fica pronta.
- **6** Caso contrário, tem de utilizar o menu **Ordenar** para os renumerar.

*Algumas emissoras ou redes por cabo difundem os seus próprios parâmetros de classificação (região, língua...). Nesse caso, tem de indicar a sua escolha com as teclas* ∧ **V** *e depois validar com* >*≥.* 

**4**

### **Classificação dos canais**

**1** Prima a tecla (FEND). O Menu TV aparece no ecrã.

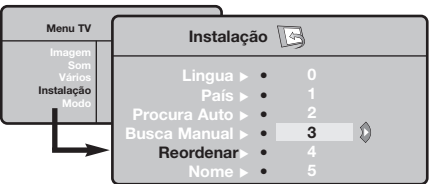

### **Memorização manual**

Este menu permite memorizar os canais um a um.  $\bullet$  Prima a tecla  $(MENU)$ .

é Com o cursor, seleccione o menu **Instalação** e depois o menu **Memo. manual** .

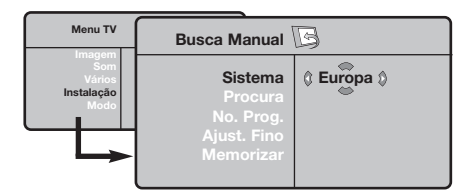

- $\Theta$  Sistema : seleccione Europa (detecção automática\*) ou **Europa Ocidental** (norma BG), **Europa de Leste** (norma DK), **Reino Unido** (norma I) ou **França** (norma LL').
	- *\* Excepto em França (norma LL'), é obrigatório seleccionar a opção* **França***.*
- é Com o cursor, seleccione o menu **Instalação** e depois o menu **Ordenar**.
- **3** Seleccione o canal que quer renumerar com as teclas  $\land$   $\lor$  e prima  $\gt$ .
- $\bullet$  Utilize depois as teclas  $\wedge \vee$  para escolher o novo número e valide com ≤.
- **6** Repita os passos **0** e **0** tantas vezes quantos os canais a renumerar.
- **⊙** Para sair dos menus, prima <sup>(11)</sup>.
- ' **Busca :** prima ≥.A busca é iniciada.A busca é interrompida logo que se encontra um canal e o nome desse canal aparece no visor (se estiver disponível).Avance para o passo seguinte. Se souber a frequência do canal desejado, escreva directamente o número com as teclas  $\circled{1}$  a  $\circled{1}$ .

*Se não for encontrada nenhuma imagem, consulte os conselhos (p. 14).*

- ( **No. Prog. :** introduza o número desejado com as teclas  $\lt\gt$  ou  $\textcircled{1}$  a  $\textcircled{1}$ .
- § **Ajust. Fino :** se a recepção não for satisfatória, regule com as teclas  $\lt\gt$ .
- è **Memorizar :** prima ≥. O programa é memorizado.
- **3** Repita os passos **4** a **3** tantas vezes quantos os programas a memorizar.

**Para sair:** prima a tecla <sup>( $\textcircled{1}$ ).</sup>

### **Outras regulações do menu Instalação**

- $\bigodot$  Prima a tecla  $(\mathbb{R}\mathbb{N})$  e seleccione o menu **Instalação** :
- è **Língua :** para modificar a língua de visualização dos menus.
- $\Theta$  País : para escolher o país. *Esta regulação intervém na busca, na classificação automática dos canais e na visualização do teletexto. Se o seu país não constar da lista, seleccione a opção ". . ."*
- ' **Procura Auto :** para iniciar uma busca automática de todos os canais disponíveis na sua região. Se a emissora ou a rede por cabo transmitirem um sinal de classificação automática, os canais são correctamente numerados. Caso contrário, tem de utilizar o menu **Ordenar** para os renumerar .

*Algumas emissoras ou redes por cabo difundem os*

*seus próprios parâmetros de classificação (região, língua, ...). Nesse caso, tem de indicar a sua* escolha com as teclas **∧ V** e depois validar *com* ≥*. Para sair ou interromper a busca, prima a tecla* h*. Se não for encontrada nenhuma imagem, consulte os conselhos (p. 14).*

( **Nome :** Se quiser, pode atribuir nomes aos canais, as estações rádio e ligações exteriores.Utilize as teclas ≤≥ para se mover na zona de visualização do nome (5 caracteres) e as teclas  $\wedge \vee$  para escolher os caracteres. Depois de introduzir o nome, utilize a tecla ≤ para sair. O nome é memorizado. *Nota: durante a instalação, os canais são automaticamente identificados logo que é transmitido o sinal de identificação.* **⊙** Para sair dos menus, prima <sup>(11)</sup>.

### **Regulação da imagem**

 $\bullet$  Prima a tecla  $(\text{rem})$  e depois  $\gt$ . Aparece o menu **Imagem** :

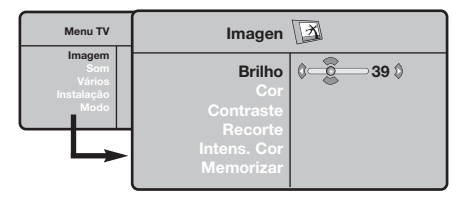

 $\bullet$  Utilize as teclas  $\wedge \vee$  para seleccionar uma regulação e as teclas ≤≥ para regular.

**9** Depois de efectuar as regulações, seleccione a opção **Memorizar** e prima ≥ para as guardar. Prima para sair.

### **Regulação do som**

**1** Prima (<sup>1</sup>END), seleccione **Som** ( $\vee$ ) e prima  $\geq$ . Aparece o menu **Som** :

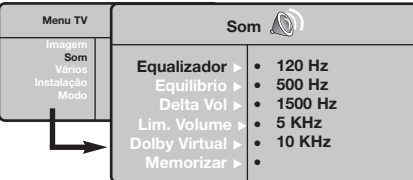

- $\bullet$  Utilize as teclas  $\overline{\wedge}$  V para seleccionar uma regulação e as teclas ≤≥ para regular.
- **9** Depois de efectuar as regulações, seleccione a opção **Memorizar** e prima ≥ para as guardar.
- O Para sair dos menus, prima <sup>(1766</sup>).

#### **Descrição das regulações :**

• **Equalizador**: para regular a tonalidade do som (dos graves: 120 Hz aos agudos: 10 kHz).

### **Regulação das opções**

- **1** Prima <sup>(HEND</sup>), seleccione **Opções** ( $\vee$ ) e prima  $\geq$ . Pode regular :
- é **Contraste + :** regulação automática do contraste da imagem que repõe sempre em preto a parte mais escura da imagem.
- $\bullet$  Red. Ruído : diminui o ruído da imagem (a chuva), em caso de recepção difícil.

#### **Descrição das regulações :**

- **Brilho :** regula o brilho da imagem.
- **Cor :** regula a intensidade da cor.
- **Contraste :** regula a diferença entre os tons claros e os tons escuros.
- **Recorte :** regula a nitidez da imagem.
- **Intens. Cor :** regula a temperatura das cores : **Fria** (mais azul), **Normal** (equilibrada) ou **Quente** (mais vermelho).
- **Memorizar :** para memorizar as regulações da imagem.

- **Equilíbrio :** para equilibrar o som nos altifalantes esquerdo e direito.
- **Delta Vo :** permite compensar as diferenças de volume existentes entre os vários canais ou ligações EXT. Esta regulação funciona para os canais 0 a 40 e para as ligações EXT.
- **AVL** (Automatic Volume Leveler): contrala automaticamente o volume de forma a evitar que o som aumente subitamente, sobretudo ao mudar de canais ou durante a publicidade.
- **Dolby Virtual :** para activar / desactivar o efeito de som ambiente.
- **Memorizar :** para memorizar as regulações do som.

- ' **Temporizador :** para seleccionar o tempo de duração, antes de passar para o modo de espera automático (de 0 a 240 minutos).
- ( **PIP:** para ajustar o tamanho e a posição do ecrã PIP.
- **③** Para sair dos menus, prima *D*.

### **Formatos 16:9**

As imagens que recebe podem ser transmitidas na resolução 16/9 (ecrã panorâmico) ou 4/3 (ecrã clássico). Por vezes, as imagens 4/3 apresentam uma banda negra na parte inferior e superior do ecrã (trata-se da resolução em cinemascópio). Esta função permite a eliminação das bandas negras e a optimização da visualização das imagens no ecrã.

Pressione do botão  $\circledast$  (ou  $\lt$  >) para seleccionar as várias funções :

*O televisor vem equipado com um comutador automático que descodifica o sinal específico emitido por certos programas e selecciona a boa resolução do ecrã.*

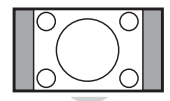

### **4:3**

A imagem é reproduzida em resolução 4:3, e aparece uma banda negra em cada lado da imagem.

A imagem e amplificada até à resolução 14/9, e subsiste então uma pequena banda negra

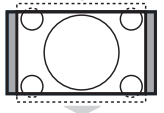

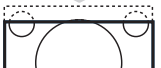

. . . . . . . . . . . . . .

#### **Zoom 16/9**

**Zoom 14:9**

nos lados da imagem.

A imagem e amplificada até à resolução 16/19. Recomenda-se este modo para visualizar as imagens com uma banda negra nas partes superior e inferior do ecrã (resolução em cinemascópio).

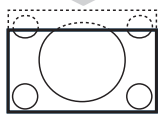

### **Zoom Legenda**

Permite a visualização das imagens 4/3 inteiramente dentro do ecrã, com as legendas visíveis.

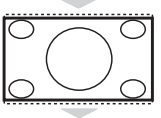

#### **Super Panor.**

Permite visualizar as imagens 4:3 inteiramente dentro do ecrã, alargando os lados da imagem.

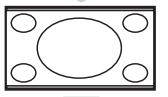

#### **Panoramico**

Este modo permite restituir as proporções correctas das imagens transmitidas em 16:9. *Atenção: se estiver a visualizar uma imagem em 4:3, esta será alargada horizontalmente.*

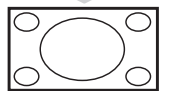

#### **Ecrã Total**

Este modo permite visualizar as imagens em ecrã total.

### **Teletexto**

O teletexto é um sistema de informações, difundidas por determinados canais, que pode ser consultado como um jornal.Também permite que as pessoas com problemas auditivos ou que não dominem a língua de um canal específico (televisão por cabo, satélite, etc...) tenham acesso a legendas.

-1

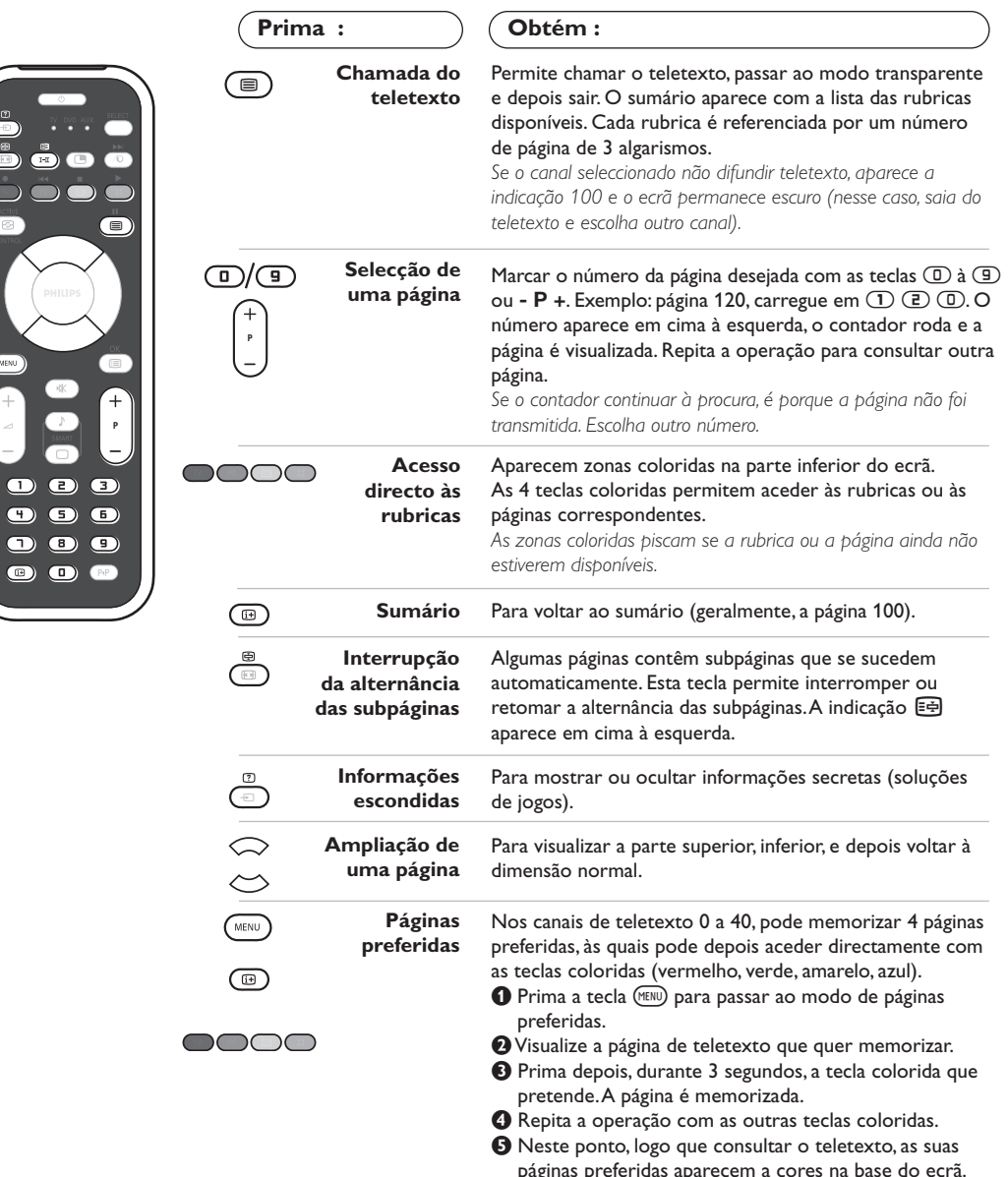

páginas preferidas aparecem a cores na base do ecrã.<br>Para voltar às rubricas habituais, prima ().

*Para apagar tudo, prima* ∂*durante 5 segundos.*

### **Utilização do rádio**

#### **Selecção do modo rádio**

Carregue na tecla (a) do telecomando para mudar o televisor em modo rádio. Carregue na tecla  $\circled{v}$  para voltar em modo TV. Em modo rádio, o nome da estação (se disponível), a sua frequência e o seu modo aparecem no ecrã.

#### **Selecção dos programas**

Utilize as teclas **D/9** ou - **P** + para seleccionar as estações FM (de 1 a 40).

#### **Lista das estações rádio**

Carregue na tecla  $\circledR$  para visualizar/apagar a lista das estações rádio. Em seguida, Utilize o cursor para seleccionar uma estação.

#### **Utilização dos menus rádio**

Utilize a tecla (MENU) para aceder às regulações específicas do rádio.

#### **Busca das estações rádio**

Se utilizou a instalação rápida, todas as estações FM disponíveis foram memorizadas. Para lançar uma nova busca, utilize o menu **Instalação** : **Procura Auto** (para uma busca completa) ou **Busca Manual** (para uma busca estação por estação). O funcionamento destes menus é idêntico ao dos menus TV.

#### **Screensaver**

No menu **Vários** pode activar/desactivar o screensaver.

### **Utilização em modo monitor PC**

#### **Nota:**

*Quando utilizar a TV LCD como um monitor de PC, podem ser observadas algumas linhas de interferência diagonais quando estiver a funcionar num ambiente com interferências electromagnéticas. No entanto, esta situação não afectará o desempenho deste produto. Para um melhor desempenho, recomendamos a utilização de um cabo DVI de alta qualidade com um bom filtro de isolamento de ruído.*

#### **Modo PC**

O seu televisor pode ser utilizado como monitor de computador.A função PIP permitirlhe-á visualizar ao mesmo tempo um ecrã de inserção de imagem para ver as emissoras TV. *Primeiro deve efectuar as ligações do computador e ajusta a resolução (veja p.12).*

#### **Escolha do modo PC**

Carregue na tecla (PC) do telecomando para mudar o televisor em modo PC-A (**VGA In**) ou PC-D (DVI-D In). Carregue em (V) para voltar ao modo TV.

*No caso de ausência de sinal PC durante mais de 5 segundos, o televisor passará automaticamente em modo de espera.*

#### **Utilização do PIP**

Em modo PC, pode chamar uma janela que permite visualizar as emissoras TV *Atenção: a função PIP só está disponível se o computador estiver ligado a uma entrada DVI-D.*

- **O** Carregue na tecla **O** para visualizar o ecrã PIP. A imagem da televisão está reproduzida numa pequena janela de inserção.
- **O** Premir novamente a tecla **(D)** para mudar o tamanho da janela, passar para ecrã duplo e, depois, fazê-lo desaparecer.
- **1** Utilize as teclas **P** + para saltar de um programa para outro no ecrã PIP ou a tecla  $\circledast$ se quiser visualizar a imagem de um aparelho ligado ao televisor (vídeo, DVD, ...).

#### **Utilização dos menus PC**

Carregue na tecla (MENU) para aceder às regulações específicas no modo monitor PC. Utilize o cursor para regular (as regulações são memorizadas automaticamente) :

- **Imagem :**
	- **Brilho/Contraste:** para regular a luz e o contraste.
	- **Horizontal/Vertical \*:** para ajustar a posição horizontal e vertical da imagem
	- **Intens. Cor:** para regular o matiz das cores (frio, normal ou quente).
- **Audio**: para escolher o som reproduzido no televisor (PC ou TV/ Rádio). Pode, por exemplo, escutar o rádio enquanto utiliza o computador.
- **Vários :**
- **Fase/Relógio\*:** permite eliminar as linhas parasitas horizontais (Fase) e verticais (Relógio).
- **Formato:** para escolher entre o ecrã largo ou o formato original dos ecrãs PC.
- **PIP:** para ajustar o tamanho e a posição do ecrã PIP.
- **Ajuste aut. \*:** a posição é regulada automaticamente
- **Repor fábrica:** para voltar às regulações de origem (regulações por defeito).
- **• Modo:** para voltar ao modo TV ou rádio. *\* Estes ajustes não estão disponíveis se o computador estiver ligado a uma entrada DVI-D.*

**9**

## **Utilização em Modo HD ( Alta Definição)**

#### **Modo HD**

O modo HD (Alta Definição) permite desfrutar de imagens mais nítidas e precisas através da entrada DVI se estiver a usar um receptor/equipamento HD que possa transmitir programação em alta definição. *Primeiro terá que ligar o equipamento HD (p.13).*

#### **Selecção do modo HD**

Carregue na tecla (HD) do telecomando para mudar o televisor em modo HD-A (**VGA In**) ou HD-D (**DVI-D In**). Carregue em (TV) para voltar ao modo TV.

### **Utilização dos menus HD**

Carregue na tecla **MENU** para aceder às regulações específicas do modo HD. Utilize o cursor para regular (as regulações são memorizadas automaticamente) :

#### **• Imagem :**

- **Brilho :** regula o brilho da imagem.
- **Cor :** regula a intensidade da cor.
- **Contraste :** regula a diferença entre os tons claros e os tons escuros.
- **Recorte :** regula a nitidez da imagem.
- **Intens. Cor :** regula a temperatura das cores : **Fria** (mais azul), **Normal** (equilibrada) ou **Quente** (mais vermelho).
- **Memorizar :** para memorizar as regulações da imagem.
- **Som :**
- **Equalizador**: para regular a tonalidade do som (dos graves: 120 Hz aos agudos: 10 kHz).
- **Equilíbrio :** para equilibrar o som nos altifalantes esquerdo e direito.
- **Delta Vo :** permite compensar as diferenças de volume existentes entre os vários canais ou ligações EXT.
- **AVL** (Automatic Volume Leveler): contrala automaticamente o volume de forma a evitar que o som aumente subitamente, sobretudo ao mudar de canais ou durante a publicidade.
- **Dolby Virtual :** para activar / desactivar o efeito de som ambiente.
- **Memorizar :** para memorizar as regulações do som.
- **Vários :**
	- **Temporizador :** para seleccionar o tempo de duração, antes de passar para o modo de espera automático (de 0 a 240 minutos).
- **PIP:** para ajustar o tamanho e a posição do ecrã PIP.

Segue aqui a lista das diferentes resoluções de visualização disponíveis no seu televisor:

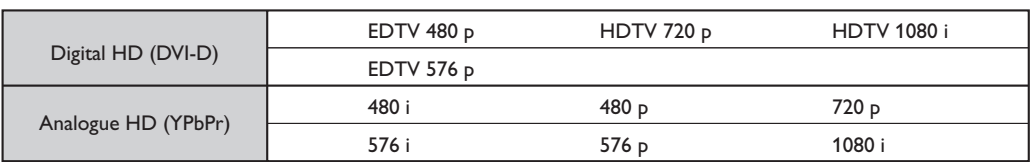

### **Ligações a outros aparelhos**

O televisor possui 2 tomadas EXT1 e EXT2 situadas na retaguarda do aparelho.

Para facilitar as ligações, retire a cobertura do suporte e o painel traseiro do televisor.

Arrume os fios ao enfiando-os a através do pé do televisor.Volte a colocar a cobertura no suporte.

*A tomada EXT1 possui entradas/saídas áudio e vídeo, e entradas RGB.*

*A tomada EXT2 possui entradas/saídas áudio e vídeo, e entradas S-VHS.*

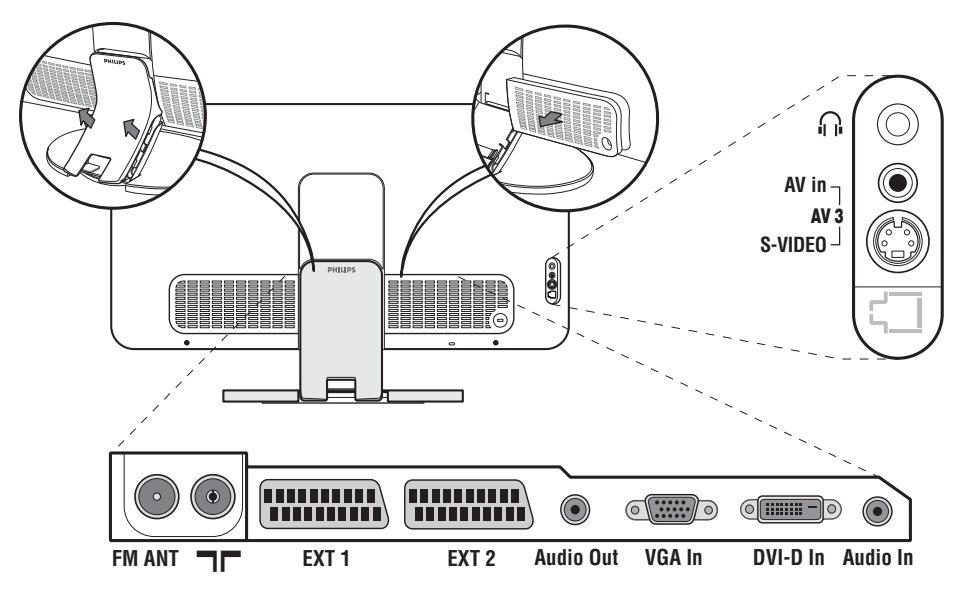

### **Gravador de vídeo**

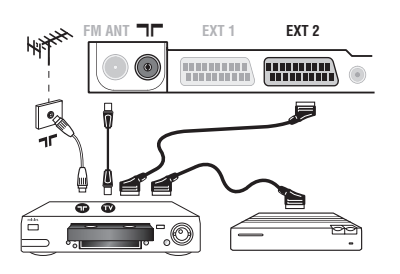

### **Outros aparelhos**

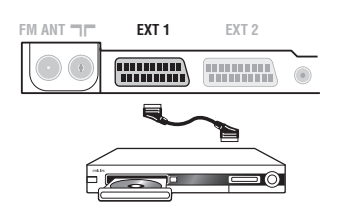

#### Efectuar as ligações como descrito a seguir.

Utilizar um cabo com euroconector de boa qualidade. *Se o seu gravador de vídeo não possui uma tomada para euroconector, a ligação só é possível através do cabo da antena. Portanto, você deverá procurar o sinal de teste do gravador de vídeo e atribuir-lhe um número, o programa 0 (cf. busca manual, p. 5). Para reproduzir a imagem do gravador de vídeo, prima*  $\textcircled{1}$ .

#### **Gravador de vídeo com descodificador**

Ligue o descodificador à segunda tomada para euroconector do gravador de vídeo. Então, você deverá poder gravar transmissões codificadas.

#### **Receptor de satélite, descodificador, DVD, DVD-R, jogos, etc.**

Efectue as ligações como descrito a seguir. Para optimizar a qualidade da imagem, ligue os aparelhos que produzem sinais RGB (descodificador digital, jogos, algumas unidades CDV, etc.) à EXT1, e os aparelhos que produzem sinais S-VHS (S-VHS e gravadores de vídeo Hi-8) à EXT2, e todos os aparelhos restantes a ambas, EXT1 ou EXT2.

#### **Selecção dos aparelhos ligados**

Prima a tecla µ para seleccionar **EXT1**, **EXT2**/**S-VHS2** (sinais S-VHS da tomada EXT2) e **AV/S-VHS**, para ligações na fachada (conforme o modelo).

*A maioria dos aparelhos (descodificador, gravador de vídeo) conseguem efectuar eles próprios a comutação..*

### **Ligações laterais**

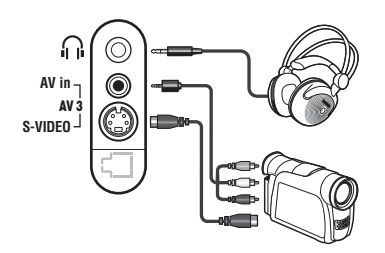

#### Efectue as ligações como se descreve a seguir. Com a tecla  $\textcircled{4}$ , seleccione **AV/S-VHS**.

*Para um aparelho monofónico, ligue o sinal de som na entrada ÁUDIO L (ou ÁUDIO R). O som é automaticamente reproduzido nos altifalantes esquerdo e direito do televisor.*

#### **Auscultadores**

Assim que ligar os auscultadores, corta o som do televisor.As teclas -  $\angle$  + permitem regular o volume.

*A impedância dos auscultadores deve situar-se entre 32 e 600 ohms.*

### **Amplificador**

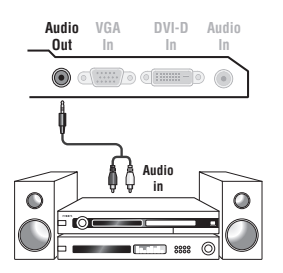

Para efectuar uma ligação a um sistema sonoro de alta fidelidade, utilize um cabo de conexão áudio, e ligue a saída som Audio out do televisor às entradas "AUDIO IN" "L" e "R" do amplificador do seu sistema de alta fidelidade.

### **Computador**

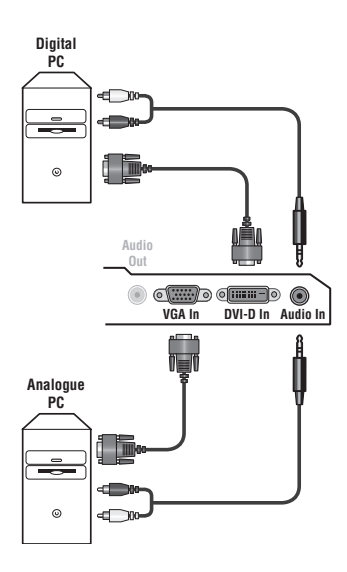

Ligue a saída monitor do seu computador à entrada **PC VGA In o DVI-D In** do televisor.

#### Ligue a saída som Audio out L e R do computador à entrada **Audio in (PC)** do televisor.

*Atenção: a função PIP só está disponível se o computador estiver ligado a uma entrada DVI-D.*

*Para mais informações sobre a utilização em modo PC, veja página 9.* A melhor resolução do ecrã obtém-se configurando o computador em 1024 x 768, 60 Hz.

*Atenção: se utilizar outra resolução, pode ser que a função PIP não seja operacional. Nesse caso, uma mensagem de advertência aparece no ecrã.*

#### Segue aqui a lista das diferentes resoluções de visualização disponíveis no seu televisor:

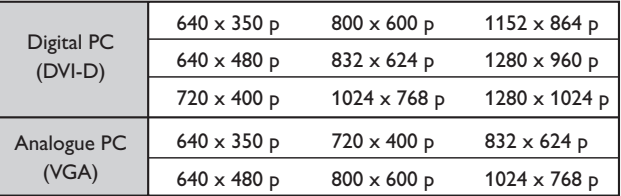

### **Receptor HD**

- I

 $\blacksquare$ 

#### **Ligação Digital HD (DVI-D)**

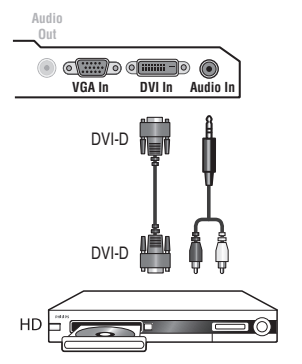

Efectue as ligações como se descreve a seguir. Carregue na tecla (HD) do telecomando para mudar o televisor em modo HD-A (**VGA In**) ou HD-D (**DVI-D In**). *Para mais informações sobre a utilização em modo HD, veja página 10.*

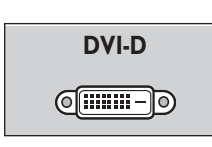

т.

*Suporta apenas sinal digital.*

#### **Ligação Analógica HD (VGA)**

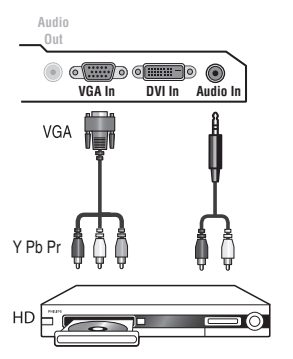

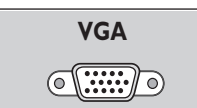

 $\mathbf{I}$ 

*Suporta apenas sinal analógico (YPbPr).*

### **Sugestões**

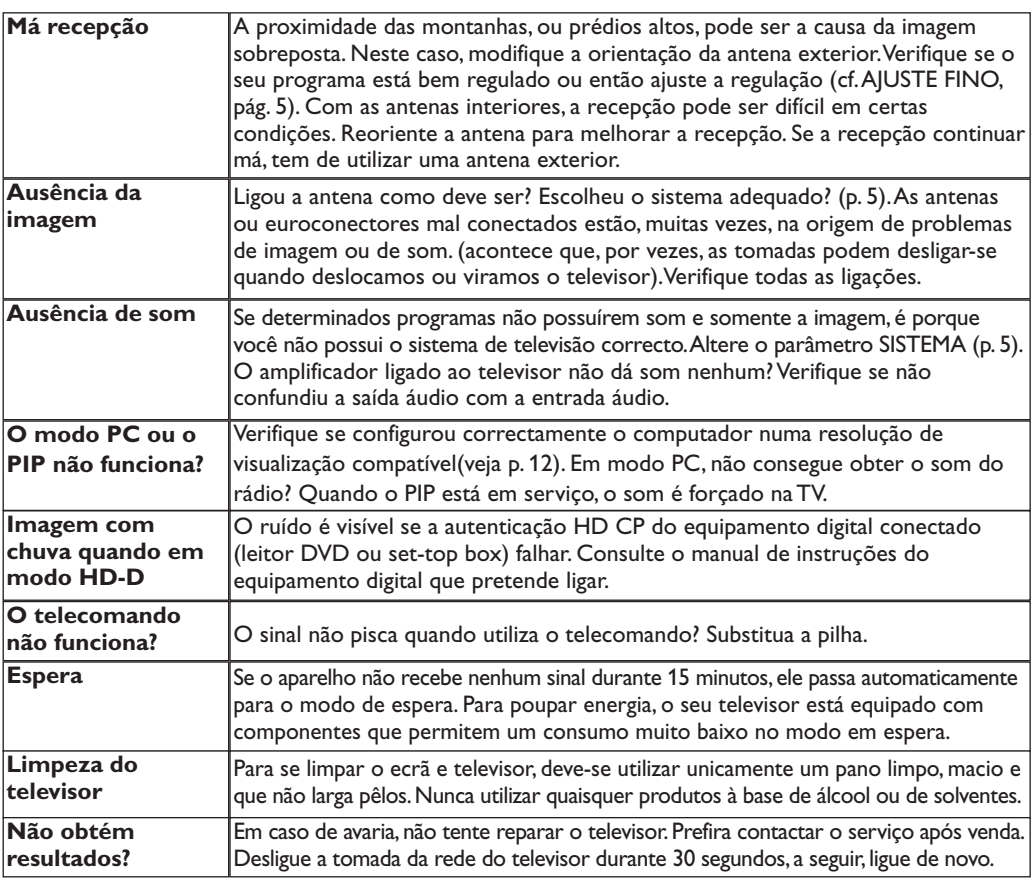

### **Glossário**

- **DVI** (Digital Visual Interface): Uma interface digital standard criada pelo Digital Display Working Group (DDWG) para converter sinais analógicos em sinais digitais e, assim, aceitar tanto monitores analógicos como digitais.
- **HDCP** (High-bandwidth Digital-Content Protection): Desenvolvido pela Intel para proteger a cópia de conteúdos transmitidos digitalmente da fonte ( como leitor DVD ou set-top box) para o televisor.
- **VGA** (Video Graphics Array): um sistema standard de visualização gráfica para PCs.
- **Sinais RGB:** Trata-se de 3 sinais vídeo Vermelho, Verde,Azul que compõem a imagem.A utilização destes sinais permite obter uma melhor qualidade da imagem.
- **Sinais S-VHS:**Tratam-se de 2 sinais vídeo Y/C separados das normas de gravação S-VHS e Hi-8. Os sinais de luminância Y (preto e branco) e crominância C (cor) são gravados separadamente na banda. Isto permite uma melhor qualidade da

imagem em relação ao vídeo standard (VHS e 8 mm), em que os sinais Y/C são combinados para fornecerem um único sinal de vídeo.

- **Som NICAM:** Processo de transmissão do som digital.
- **Sistema:** a transmissão das imagens não é feita da mesma forma em todos os países. Existem diferentes normas: BG, DK, I, e L L'. O parâmetro **Sistema** (p. 5) é utilizado para seleccionar estas diferentes normas. Não se deve confundir estas últimas com a codificação das cores, PAL ou SECAM. O sistema Pal é utilizado na maioria dos países da Europa, o Secam em França, na Rússia e na maior parte dos países africanos. Os Estados Unidos e o Japão utilizam um sistema diferente, chamado NTSC.A entrada EXT1 pode reproduzir gravações com a codificação das cores NTSC.
- **16:9:** Designa as proporções largura/comprimento do ecrã. Os televisores com o ecrã largo (panorâmico) possuem as proporções de 16/9, os ecrãs clássicos de 4/3.